**National Cancer Institute** caBIG Knowledge Center

A part of the Enterprise Support Network

- Home
- Knowledge Centers
	- caGrid
	- Clinical Trials Management Systems
	- Data Sharing and Intellectual Capital
	- **Molecular Analysis Tools**
	- Tissue/Biospecimen Banking and Technology Tool
	- **v** Vocabulary
- **Discussion Forums** 
	- caGrid
	- Clinical Trials Management Systems
	- Data Sharing and Intellectual Capital
	- **Molecular Analysis Tools**
	- Tissue/Biospecimen Banking and Technology Tool
	- **v** Vocabulary
- Bugs/Feature Requests
- Development Code Repository

# **LexEVS 5.0 Installation Guide**

#### **From Vocab\_Wiki**

LexEVS 5.0 Administration Guide > LexEVS 5.0 Documentation > LexEVS 5.0 Programmer's Guide > LexEVS 5.0 Documentation > LexEVS 5.0 Installation Guide

## **Contents**

# **Overview**

This installation guide outlines the supported configurations and technical installation instructions for LexGrid Vocabulary Services for caBIG®, referred to as LexEVS for the remainder of the guide. Directions for configuring administrating the installation are also included in this document.

Examples and screenshots in this guide mix use of Unix and Windows platforms for installation. You will have to adapt for your OS.

#### **Target Audience**

The LexEVS Installation and Administrator guide is intended to provide detail instructions for installing and administrating LexEVS software. The details and configuration information contained are written for skill levels of a typical system or database administrator.

#### **Overview of LexEVS Services**

The LexEVS package set represents a compressive set of software and services to load, publish, and access vocabulary (and do so in a variety of web-enabled and grid environments.) Cancer Centers can use the LexEVS package set to install NCI Thesaurus and NCI Metathesaurus content queryable via a rich application programming interface (API). LexEVS services can be used in numerous applications wherever vocabulary content is needed.

LexEVS is intended to address the needs of the following groups:

- *Vocabulary service providers.* Describes organizations currently supporting externalized API-level interfaces to vocabulary content for the caBIG® community.
- *Vocabulary integrators.* Describes organizations within the caBIG® community that desire to integrate new vocabulary content to be served to the caBIG® community.
- *Vocabulary users.* Describes the caBIG® community interested in utilizing vocabulary services within the context of other caBIG® projects.

## **LexEVS Components (Overview)**

- 1. **Service Management** consists of programs to load, index, publish, and manage vocabulary content for the vocabulary server.
- 2. **Application Programming Interface** (API) is comprised of methods to support Lexical Operations, Graph Operations, and History Operations.
- 3. **Documentation** consists of detailed JavaDocs and Programmers Guide.
- 4. **Examples** are provided as sample source code for common vocabulary queries.
- 5. **Test Suite** is provided to validate the LexEVS installation.

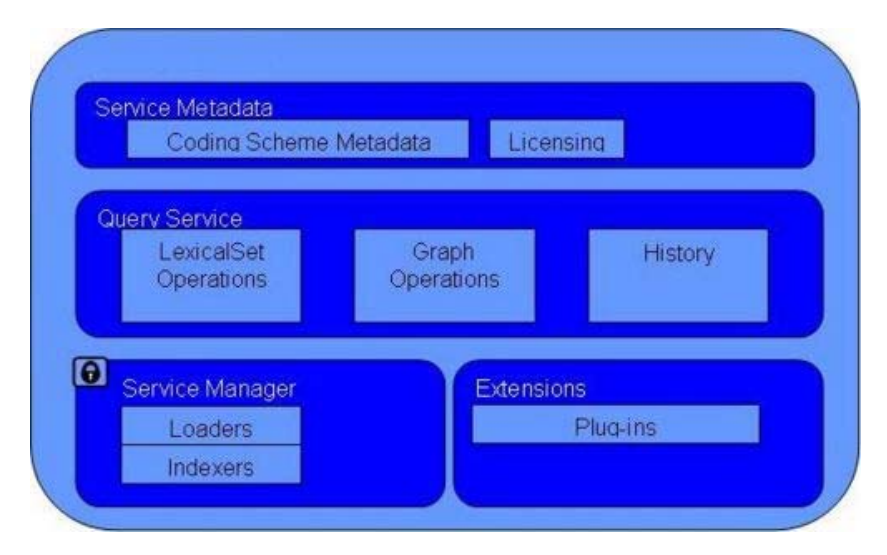

*Figure 1 - LexEVS Service Components*

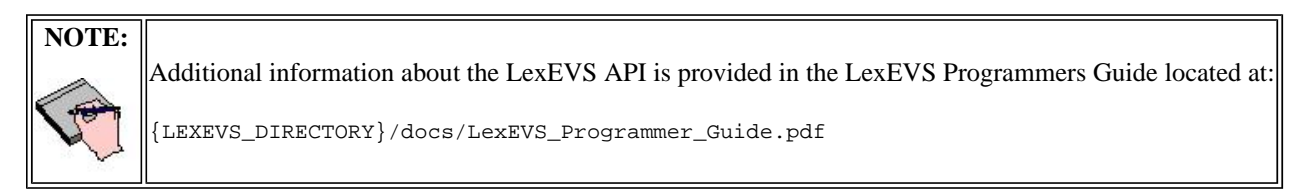

#### **LexEVS Components (Detailed)**

The LexEVS installation includes the following components:

- **Service Manager** or Administrative Programs for managing LexEVS server including Loaders, Indexers and Service Metadata Queries.
	- ActivateScheme
	- ClearOrphanedResources
	- CodingSchemeSelectionMenu
	- DeactivateScheme
	- ExportLgXML
	- ExportOBO
	- **ExportOWL**
	- **ListExtensions**
	- ListSchemes
	- **LoadFMA**
	- **LoadHL7RIM**
	- **LoadLgXML**
	- **LoadMetadata**
	- **LoadNCIHistory**
	- **LoadNCIMeta**
	- LoadNCIThesOWL
	- LoadOBO
	- **LoadOWL**
	- **LoadRadLex**
	- LoadUMLSDatabase
	- **LoadUMLSFiles**
- **LoadUMLSHistory**
- LoadUMLSSemnet
- RebuildIndex
- RemoveIndex
- RemoveMetadata
- RemoveScheme
- TagScheme
- TransferScheme

 **Query Service** including Program Examples for common vocabulary functions using sample vocabulary and CodedNodeSet functions

#### **Lexical Set Operations**

- FindCodesForDescription
- **SoundsLike**
- Union
- **Intersection**
- Difference
- **Graph Operations**
	- FindPropsAndAssocForCode
	- FindRelatedCodes
	- FindTreeForCodeAndAssoc
- LexEVS Automated Verification Test Suite
- **LexEVS** Runtime jar (combined archive)
- LexEVS Runtime components (combined archive with 3rd party jars outside of archive)
- **LexEVS Uninstaller**
- **LexEVS License Terms and Conditions**
- Configuration files to enable you to customize your installation to meet your specific database, server, and other network needs ■ llbconfig.props
- **Documentation** 
	- JavaDocs
	- $\blacksquare$  Links to:
		- **LexEVS Programmer Guide**
		- LexEVS Installation and Administration Guide

## **Deployment alternatives**

The LexEVS local Runtime package has flexible database deployment alternatives depending on the underlying dbms. For dbms's like MySQL and PostGres the user can deploy terminologies contained in a single database or in multiple databases. Single database configurations allow the user to manage databases more effectively. Multiple data base configurations provide a little more transparency to the underlying terminology load. Some dbms's, like Oracle, require the single data base configuration.

## **Contacting Technical Support**

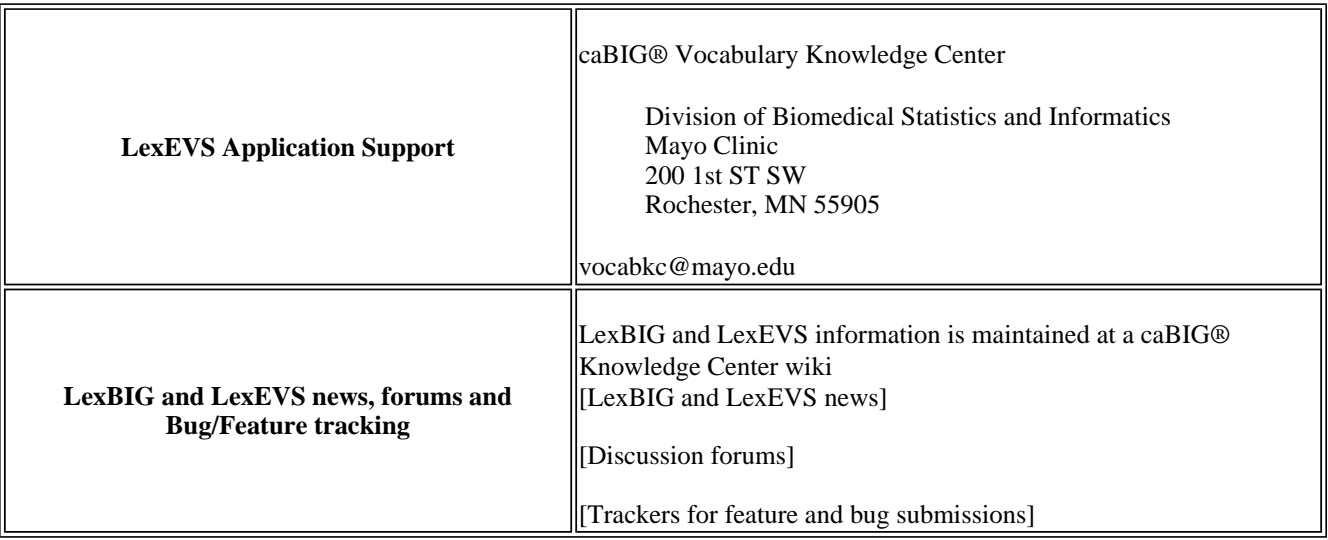

# **Installing LexEVS with its LexGrid Model/DB (back-end)**

## **Minimal System Requirements**

- **Internet connection**
- 2 GB RAM
- Tested Platforms (Similar Hardware Specification for Operating System)

LexEVS has been tested on the platforms shown in Table 1.

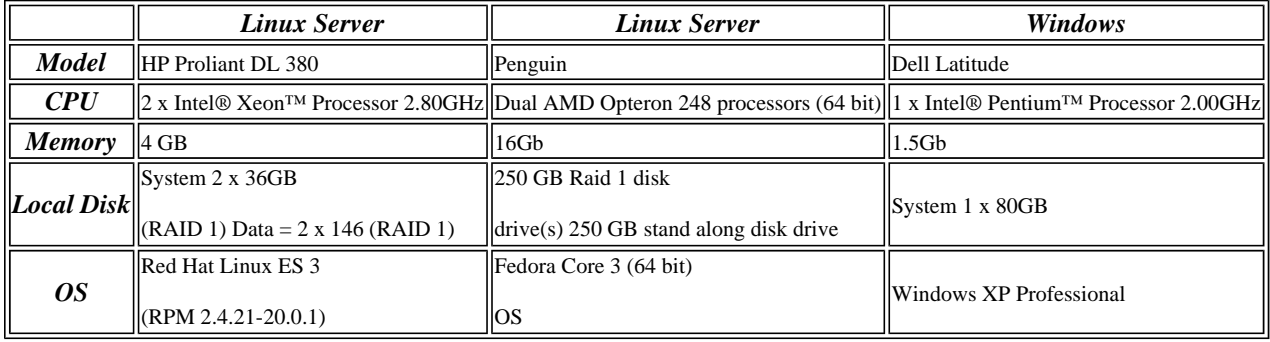

#### *Table 1 - Platform Testing Environment*

#### **Software Requirements**

#### **Required Software - Not Included in LexEVS**

You must download and install the required software that is not included with LexEVS (listed in Table 2). The software name, version, description, and URL hyperlinks (for download) are indicated in the table.

| <b>Software Name</b>                                                            | <b>Version</b>                 | <b>Description</b>                                                                                                    | <b>URL</b>                                                        |  |  |
|---------------------------------------------------------------------------------|--------------------------------|----------------------------------------------------------------------------------------------------|-------------------------------------------------------------------|--|--|
| Java Software <br>  Development Kit<br>(SDK): Java 2 Standard<br>Edition (J2SE) | higher                         | The J2SE Software<br>$\left\  i2\mathrm{sdk1.5.0\text{\textendash}}04\mathrm{~or}\right\ $ Development Kit (SDK)<br>supports creating J2SE<br>applications | http://java.sun.com/javaee/downloads/                             |  |  |
| MySQL Database*                                                                 | $\ $ or higher                 | $\langle$ MySQL (5.0.45) $\langle$ MySQL 5.0 Community<br><b>IEdition</b>                                                                                  | http://downloads.mysql.com/archives.php?<br>$ p=mysq-5.0&=5.0.45$ |  |  |
| $\text{PostgresQL*}$                                                            | $\left\  8 \right\ $ or higher | Open source relational<br>database management<br>  system                                                                                                  | http://www.postgresql.org/                                        |  |  |
| $\ $ <sup>*</sup> MySQL or PostgreSQL installation is required.                 |                                |                                                                                                    |                                                                   |  |  |

*Table 2 - Required software and technology for LexEVS*

#### **Optional Software**

Optional software to use with LexEVS is listed in Table 3. The included (**Incl**.) column indicates (with a **Yes**) if the software is packaged with the SDK. **No** indicates that you must supply the software. A hyperlink is included for your reference to appropriate sources.

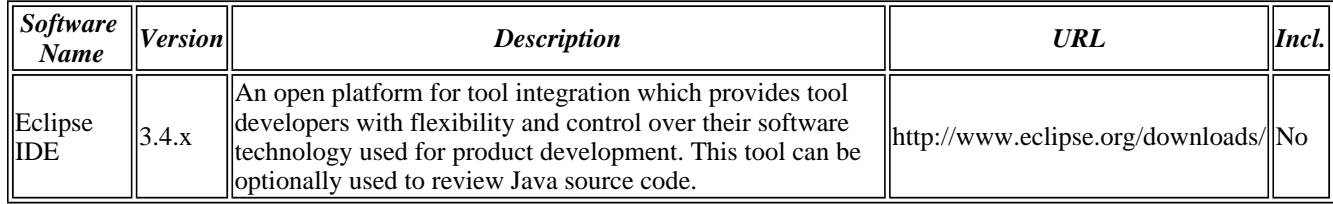

*Table 3 - Optional software and technology for LexEVS*

**NOTE:** Some database drivers not included with the LexEVS installer. Downloaded drivers are placed in the

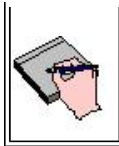

## **Documentation**

The following documentation is part of the LexEVS install package.

#### **Useful tools included in LexEVS**

**Javadoc** – The full API is described using Javadocs. Your JavaDocs will be generated to the {LEXEVS\_DIRECTORY} \doc\javadoc directory. Use a web browser to open the index.html file to start browsing documentation. For more information on Javadoc see http://java.sun.com/j2se/javadoc/.

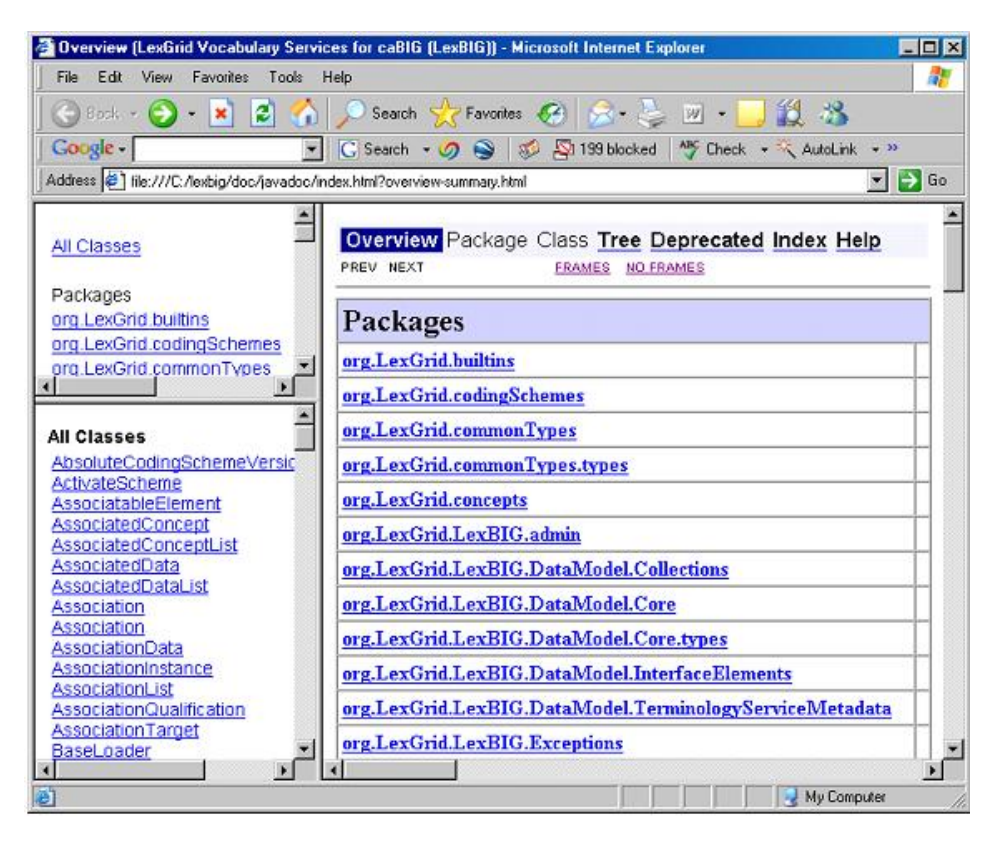

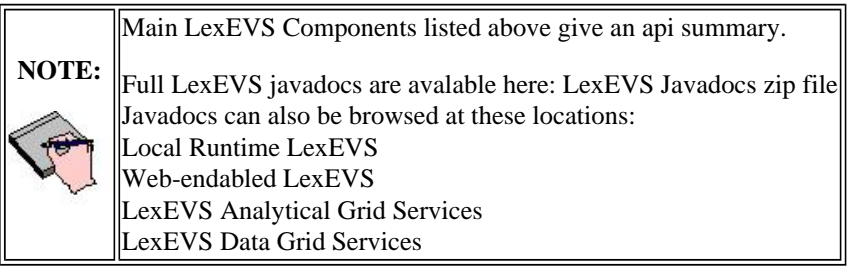

#### **What's Inside**

This section describes the location and organization of installed materials. Following installation, many of the following hierarchy of files and directories will be available (some features are optionally installable):

*<As located in the LexEVS installation root directory>*

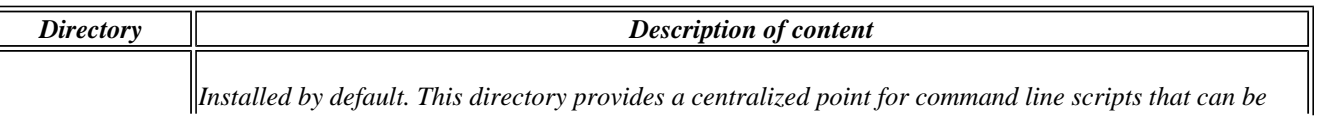

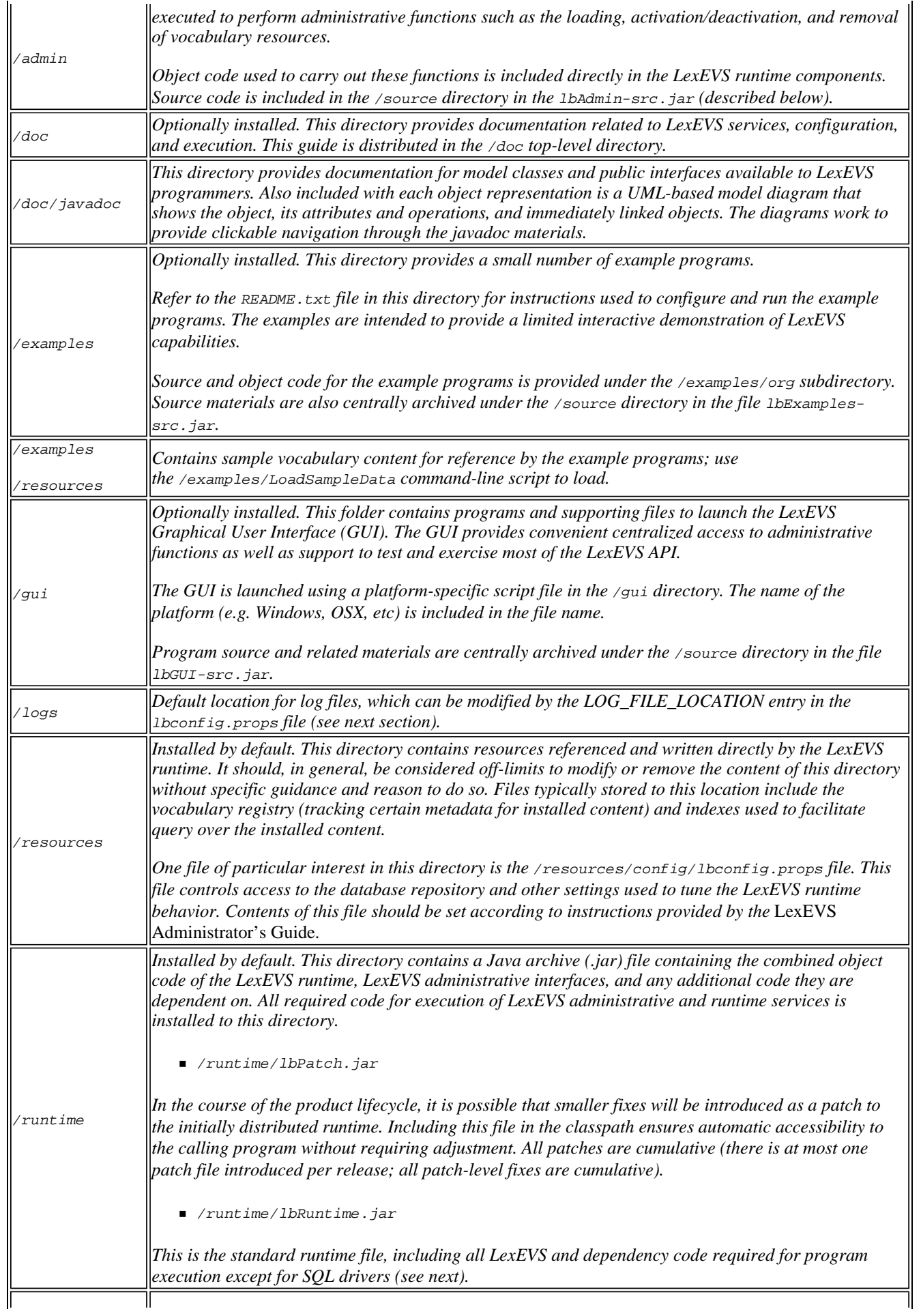

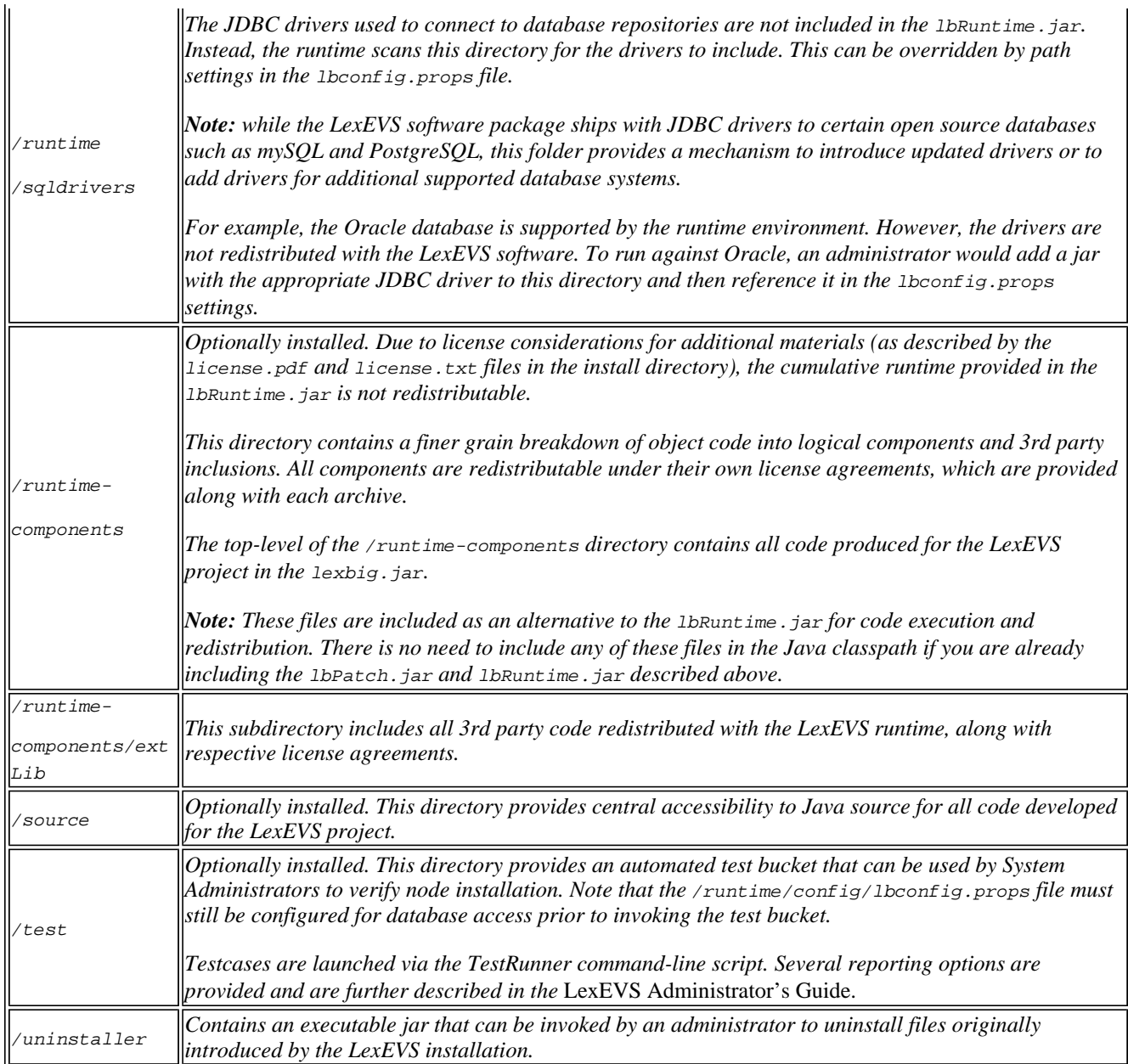

#### **Installation**

#### **Preliminary Considerations**

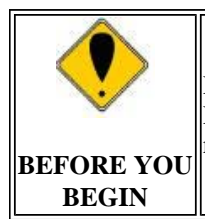

LexEVS has been tested with the operating systems and hardware specified earlier in this guide. While LexEVS is expected to run on many variations of hardware and software similar to the test platforms, results cannot be guaranteed.

#### **LexBIG Object Model**

To describe LexEVS, the LexEVS service, CodeNodeGraph and CodeNodeSet interfaces are included. The model, as shown in Figure 2, contains the core query service from the org.LexBIG.LexBIGService domain package. The full and most recent version of the object model is described and illustrated as part of the JavaDocs.

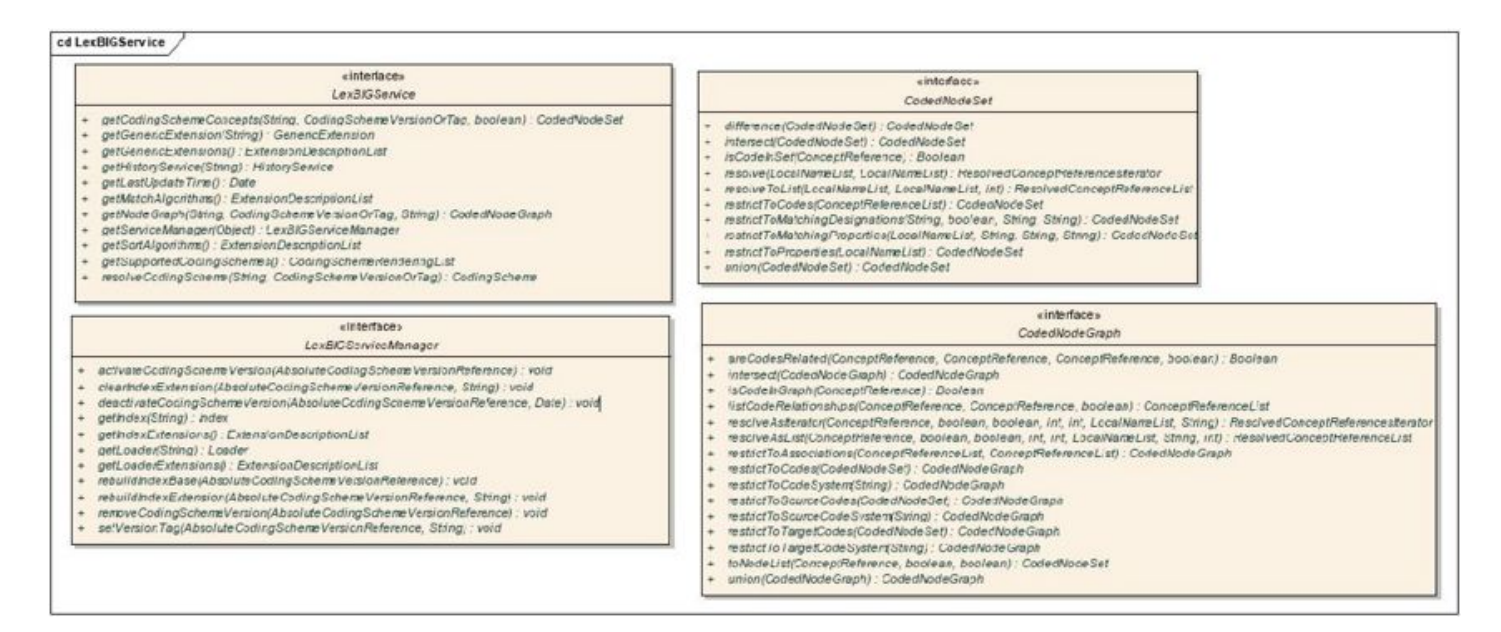

*Figure 2- LexBIGService Model*

**NOTE:** Figure 2 is a UML class diagram. For more information about UML, see the LexEVS Programmers Guide at https://cabig-kc.nci.nih.gov/Vocab/KC/index.php/LexEVS\_5.0\_Programmer%27s\_Guide

For more information on the LexEVS architecture see the architecture and design guide here: https://cabigkc.nci.nih.gov/Vocab/KC/index.php/LexEVS\_5.0\_Design\_and\_Architecture\_Guide

After successfully installing LexEVS and running the verification test suite, as described in this guide, you should be ready to start programming using the API to meet the needs of application needs. If you have the required software installed on your system (see the previous section), then installing and running the test should not take more than 60 minutes.

#### **Downloading and Using the LexEVS local runtime Install Wizard**

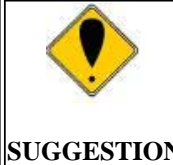

To best understand the installation and testing procedures for LexEVS, it is recommended that you follow the procedures described in this section with minimal deviation.

**SUGGESTION** 

Complete the following steps to download LexEVS:

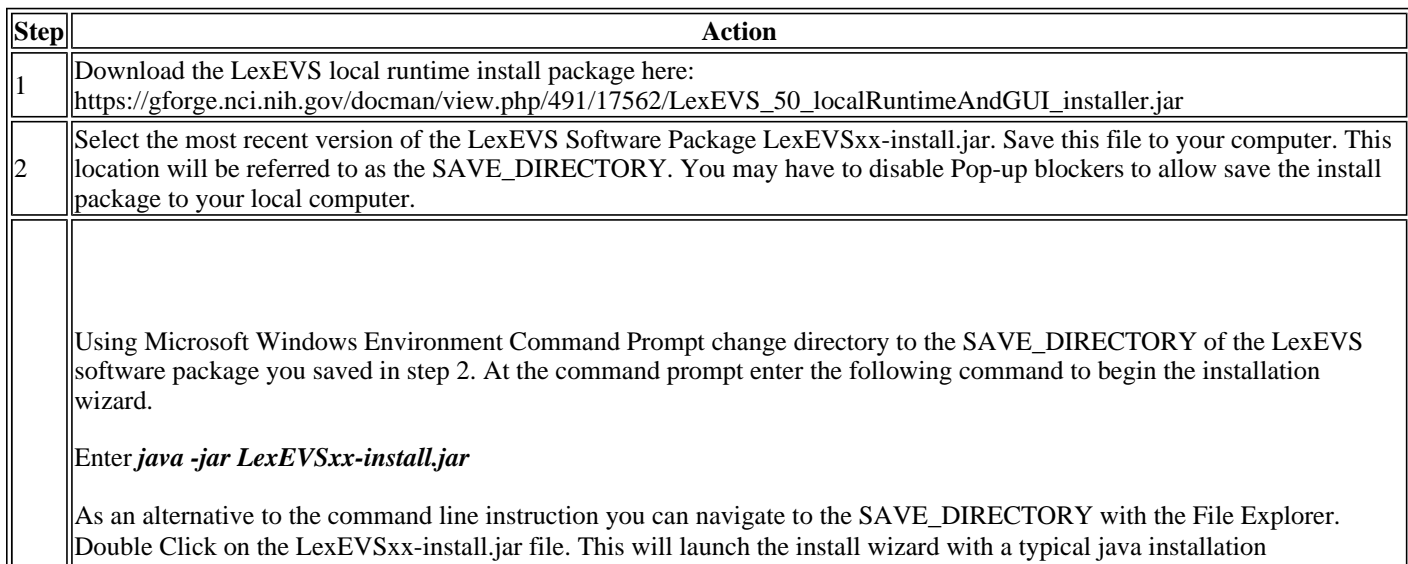

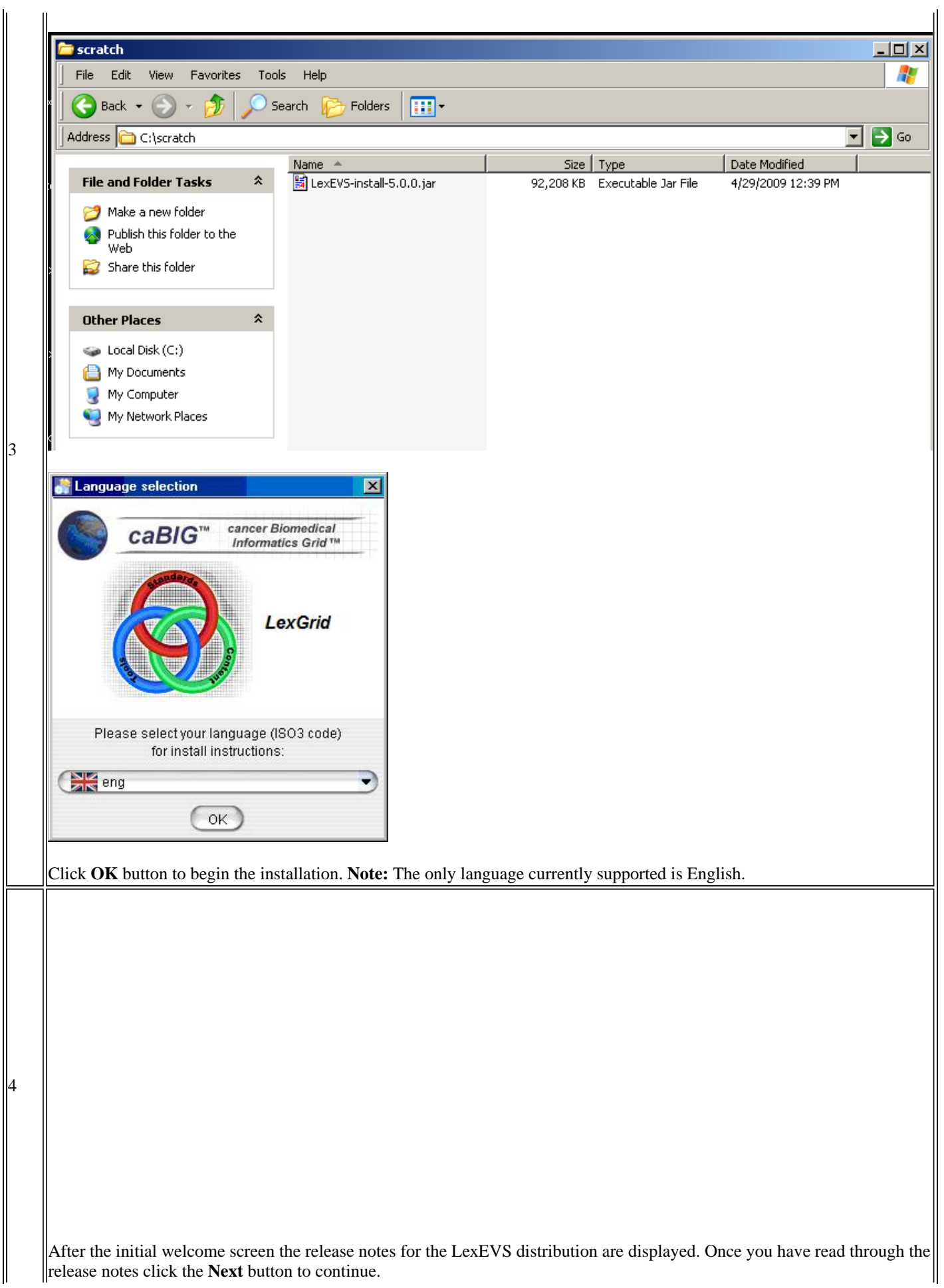

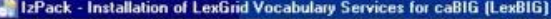

₩

5

button to continue with installation.

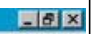

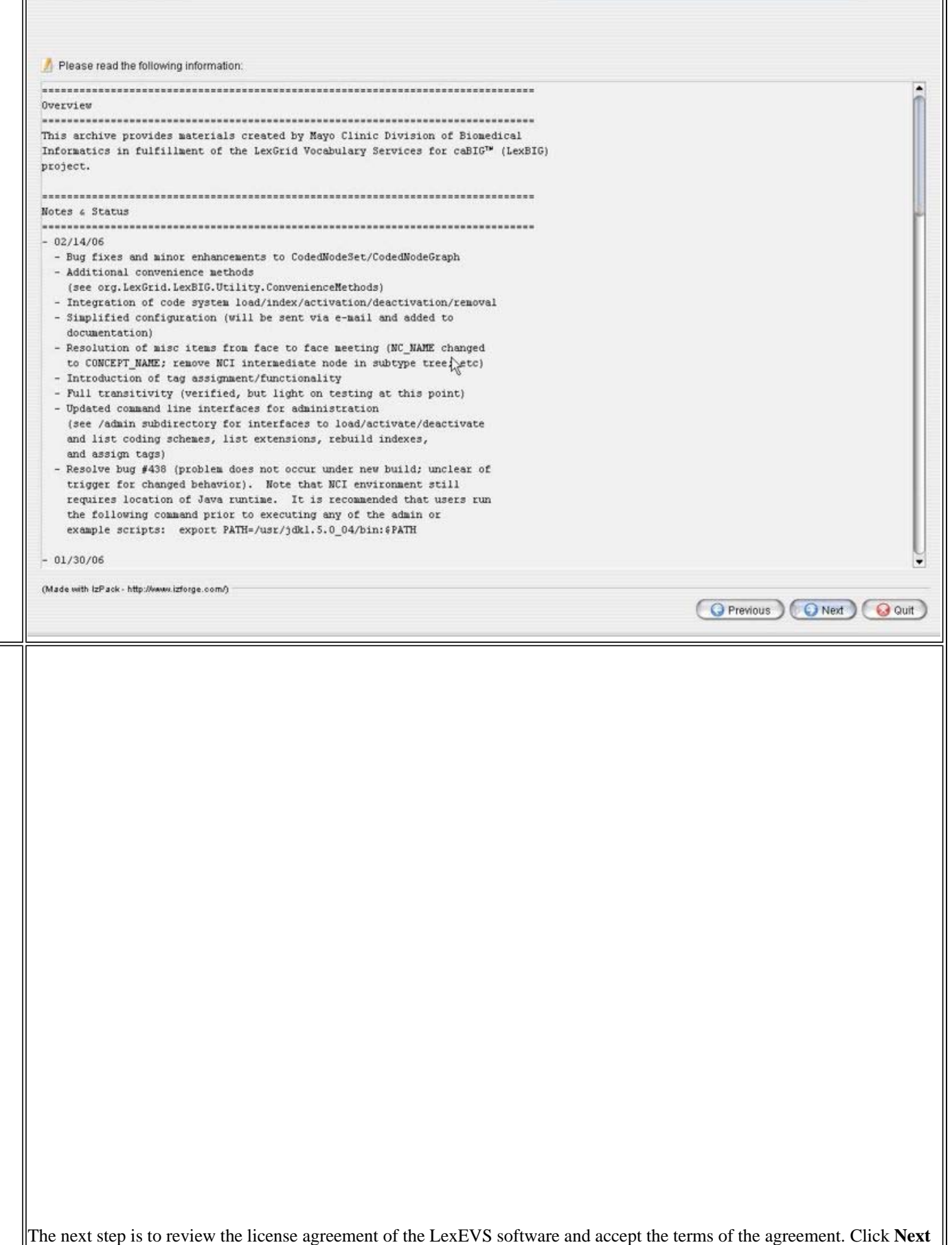

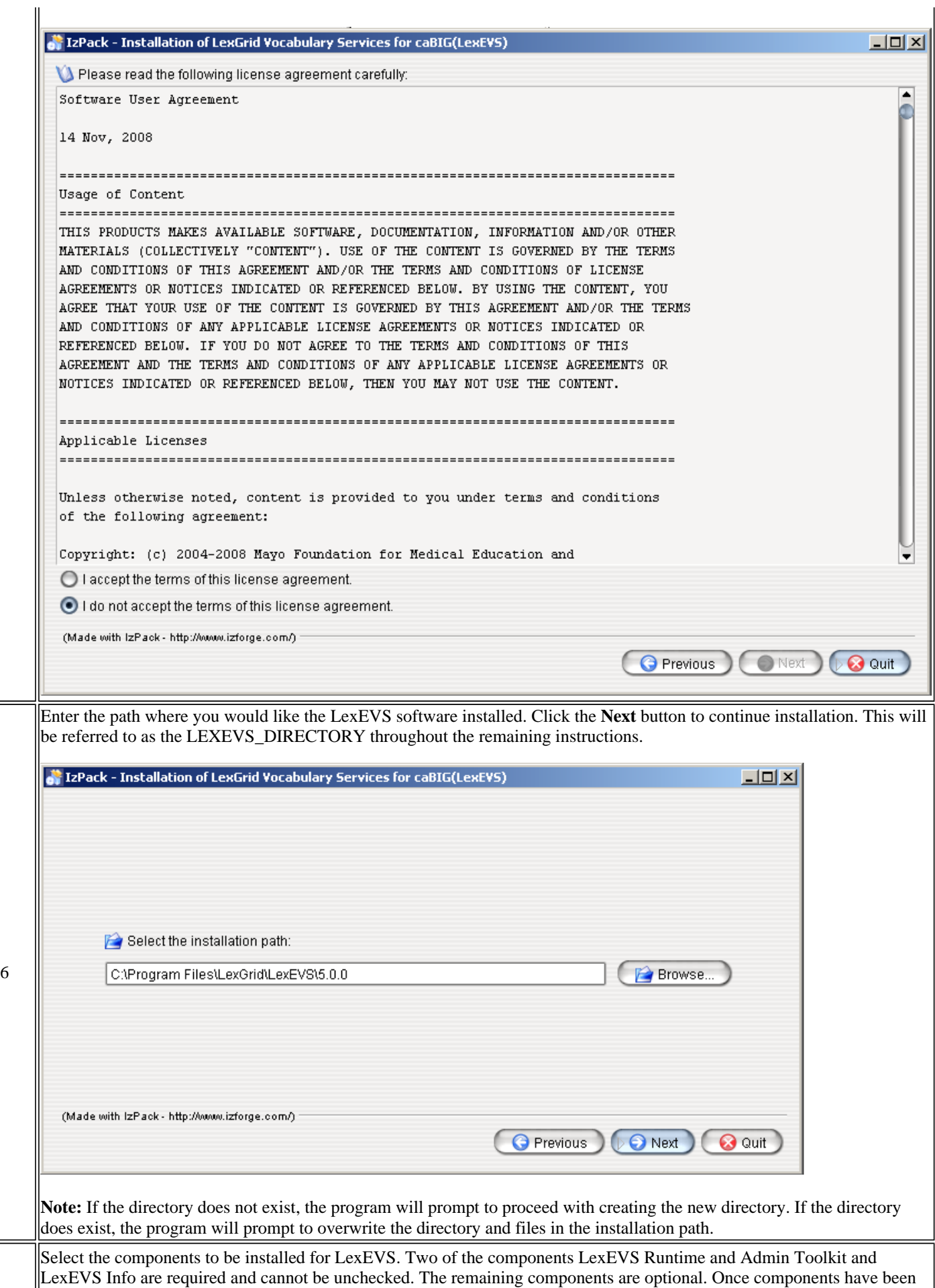

decided click the **Next** button to continue with installation.

8

Pack installation progress:

 $\overline{\mathcal{L}}$ 

O Overall installation progress:

(Made with IzPack - http://www.izforge.com/)

----

[Finished]

717

**O** Previous

9

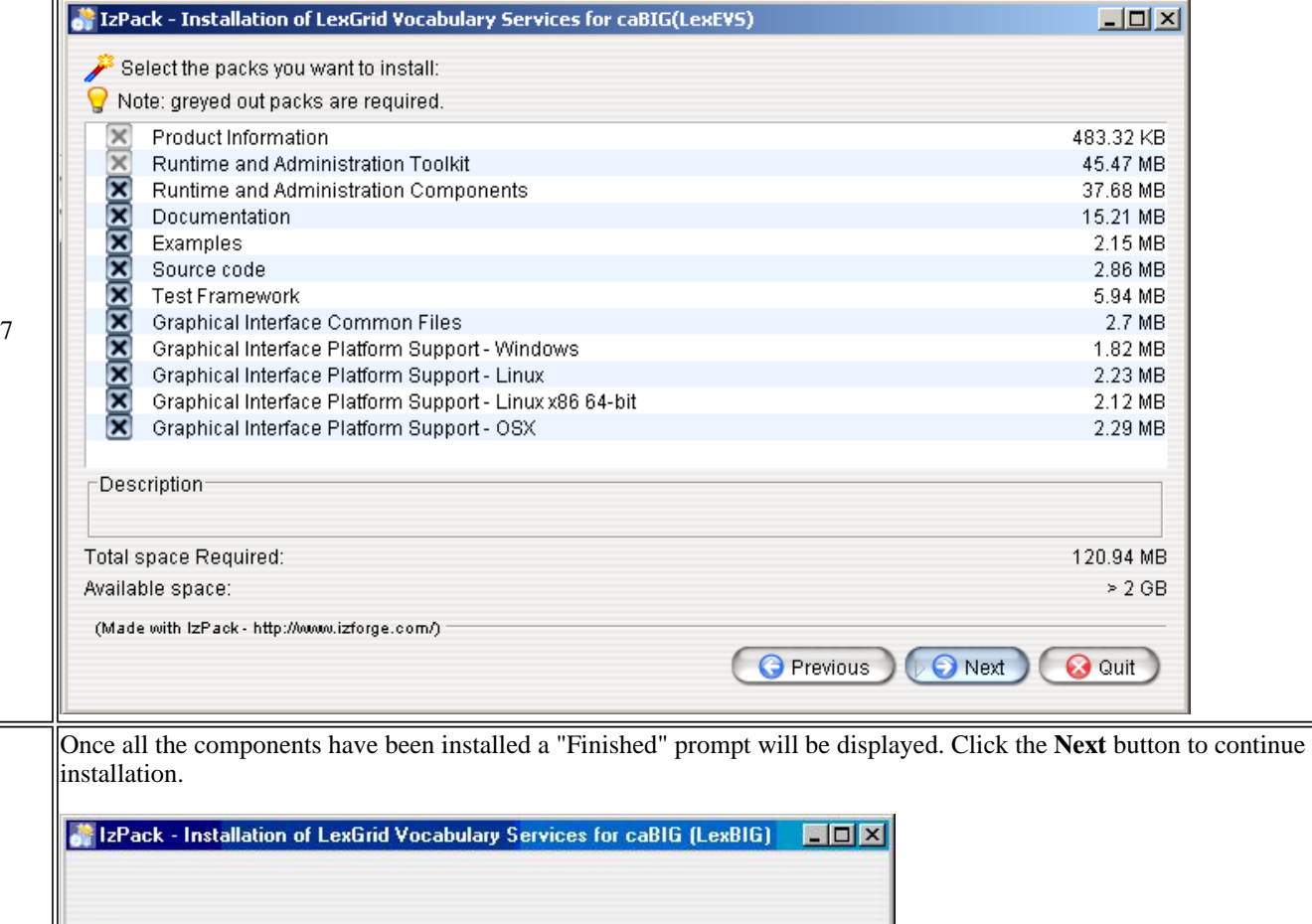

The last step of the installation wizard provides the ability to generate an automatic installation script that can be used on other machines. This installation script can be used to install LexBIG without graphic wizard. Click **Done** to complete the installation process.

**O** Next

 $\parallel$ 

**O** Quit  $\uparrow$ 

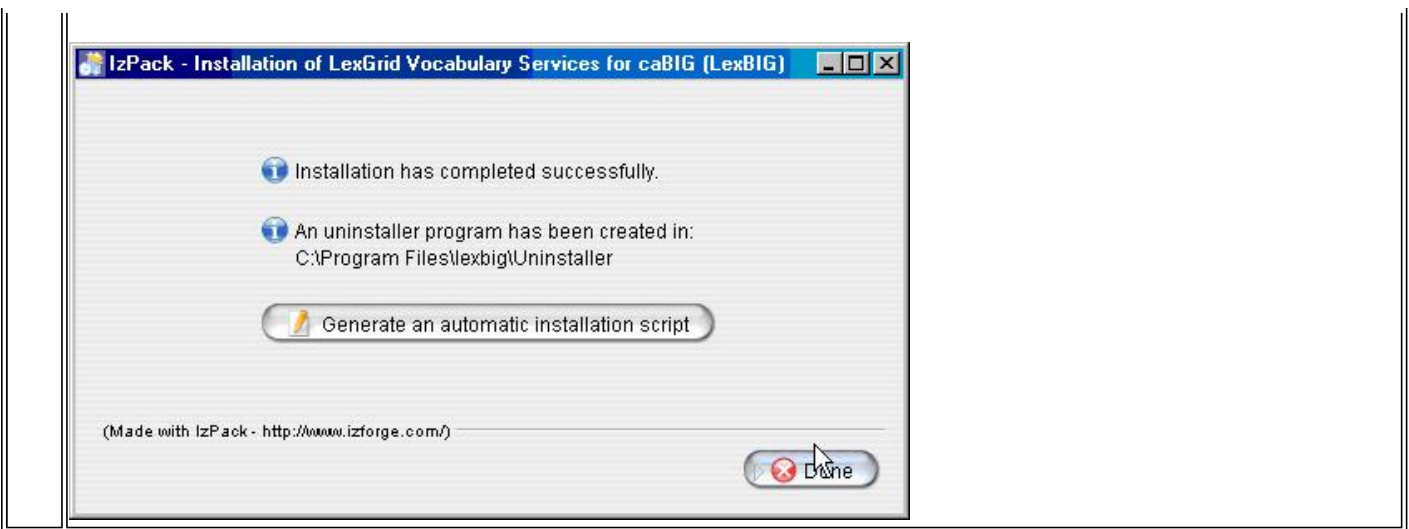

## **Installing LexEVS Using Command Line**

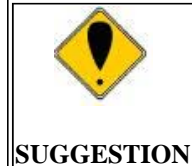

To best understand the installation and testing procedures for LexEVS, it is recommended that you follow the procedures described in this section with minimal deviation.

Complete the following steps to download and install LexEVS using command line option:

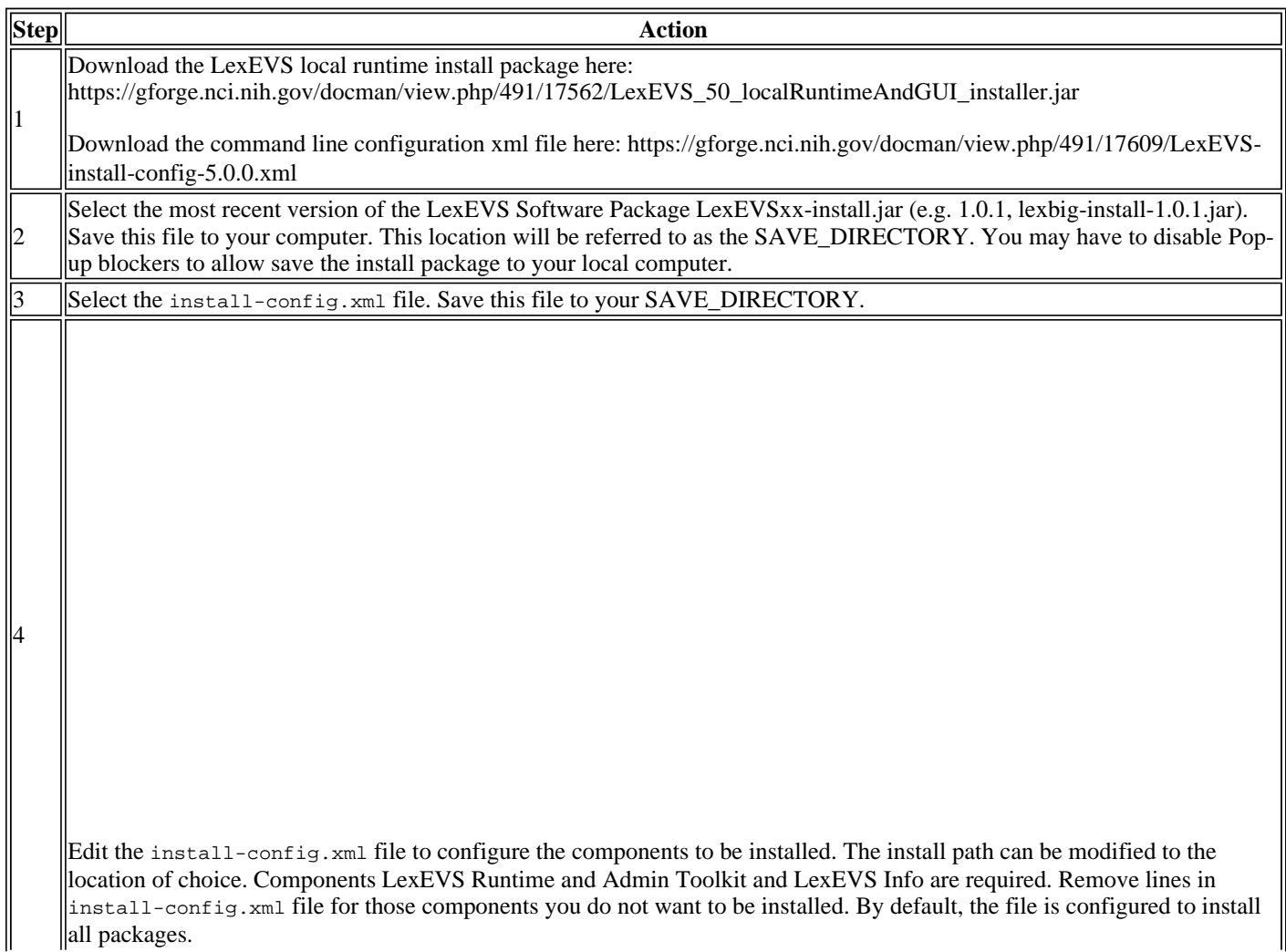

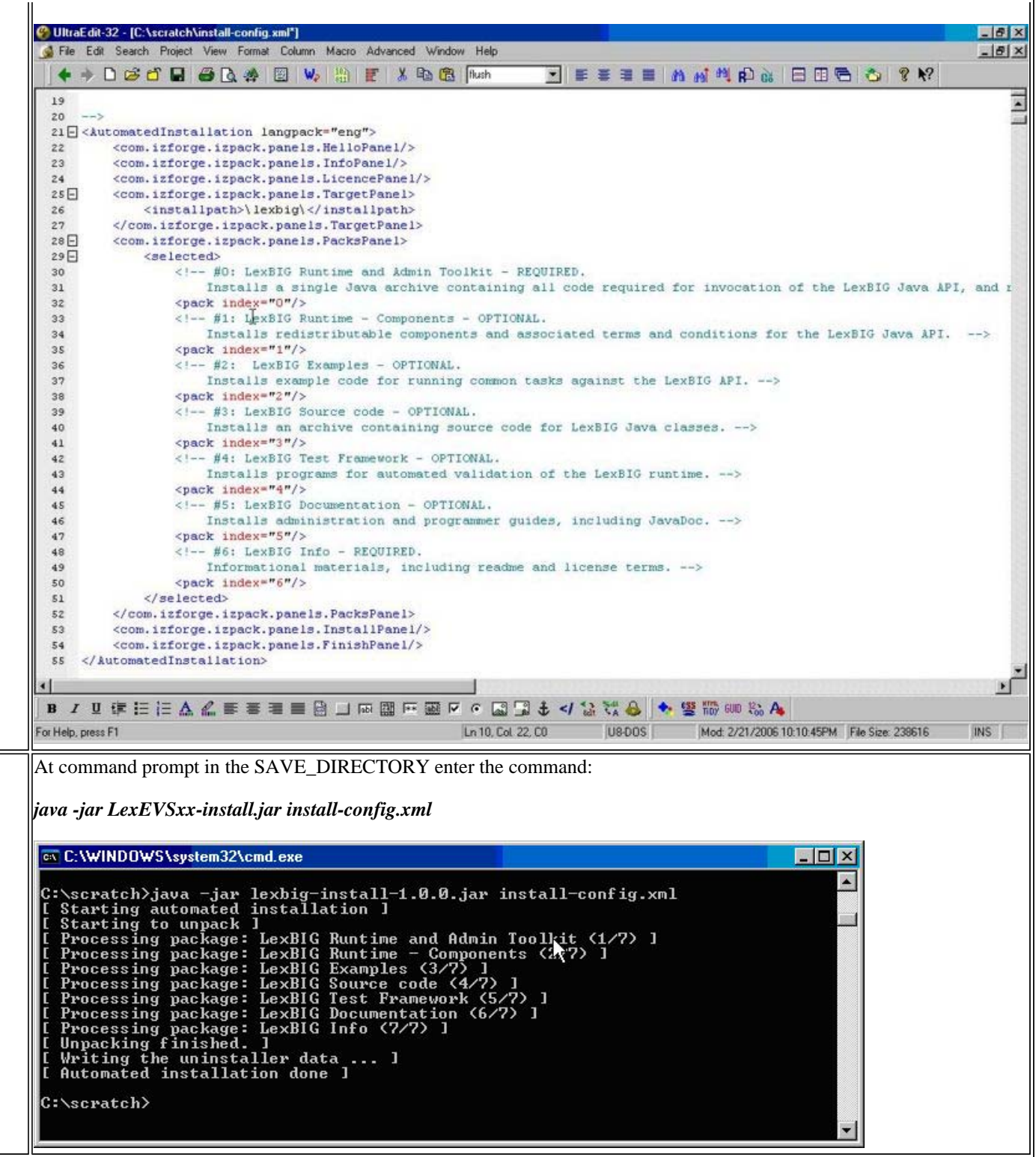

#### **Configuring the LexEVS environment**

The LexEVS install provides a lbconfig.props file to configure options for the LexEVS service and database settings. The LexEVS Service can be configured to work with many different databases – but the recommended databases are MySQL 5.0.45 (or higher) or PostgreSQL 8.x. Following installation, the Administrator should examine the lbconfig.props file and make any changes required to match the target database and runtime environment.

#### **Server Properties**

5

#### **Modifying the**

The file {LEXEVS\_DIRECTORY}/resources/config/lbconfig.props contains properties

**lbconfig.props file for LexEVS** 

controlling the behavior of the LexEVS runtime.

- This guide has an overview of the options in this file however the file also has documentation embedded inside of it. The documentation inside the lbconfig.props file should be considered authoritative if there is a conflict between the documentation written here and that contained in lbconfig.props.
- Table 4a contains the variables that you must modify so that LexEVS can properly use your database.
- Table 4b contains the variables that you can change for performance reasons or alternative deployment scenarios, but you probably don't need to change in a standard LexEVS installation.
- When constructing file paths, you must use either '/' or '\\'. '\' is not valid within the lbconfig.props file for file paths (it is ok for JDBC connection strings).

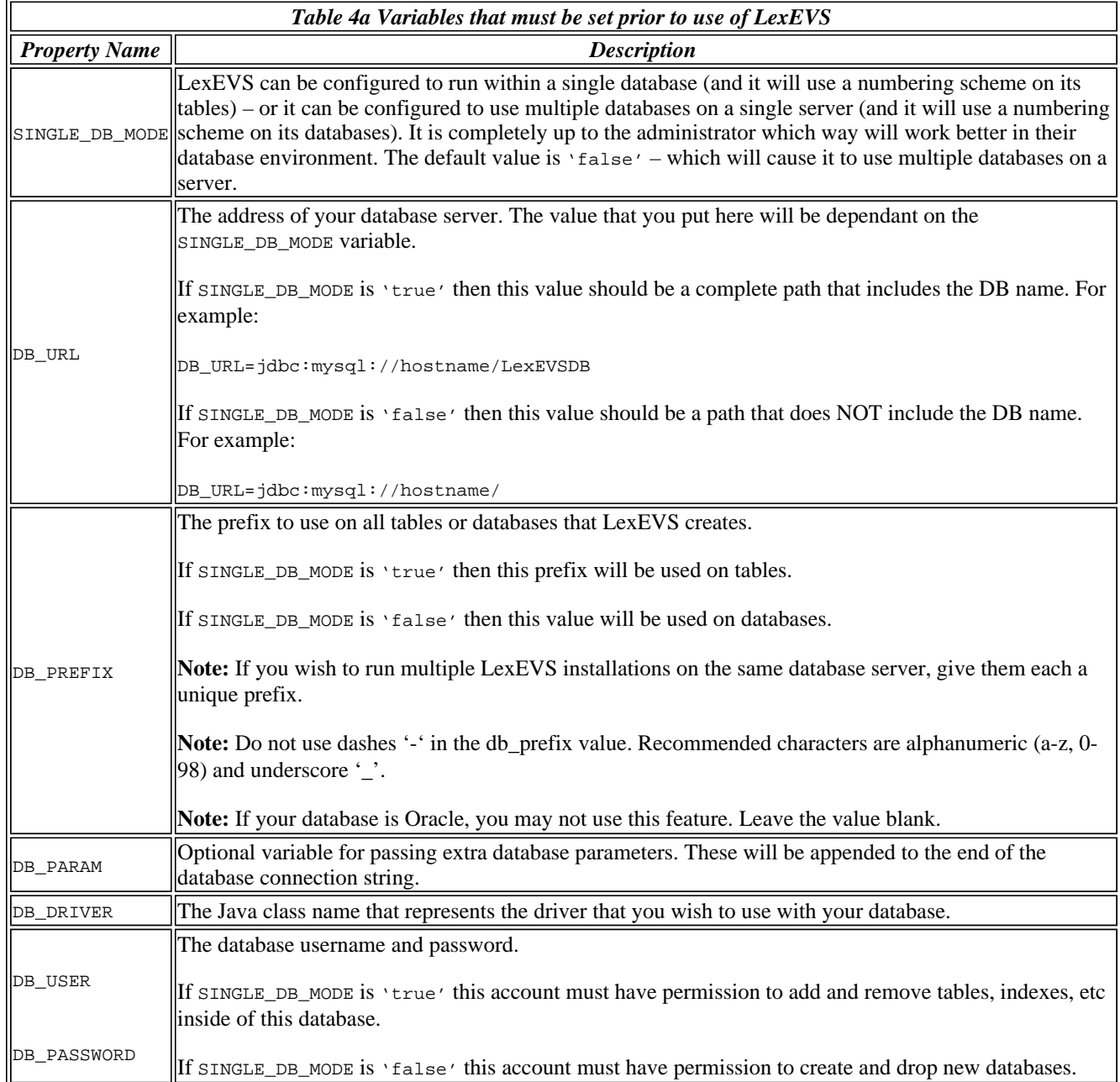

*Table 4a - LexEVS configuration parameters*

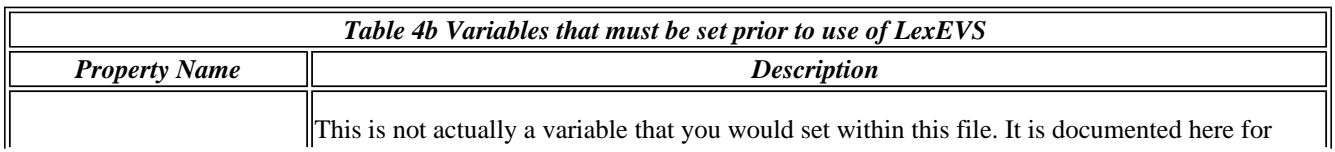

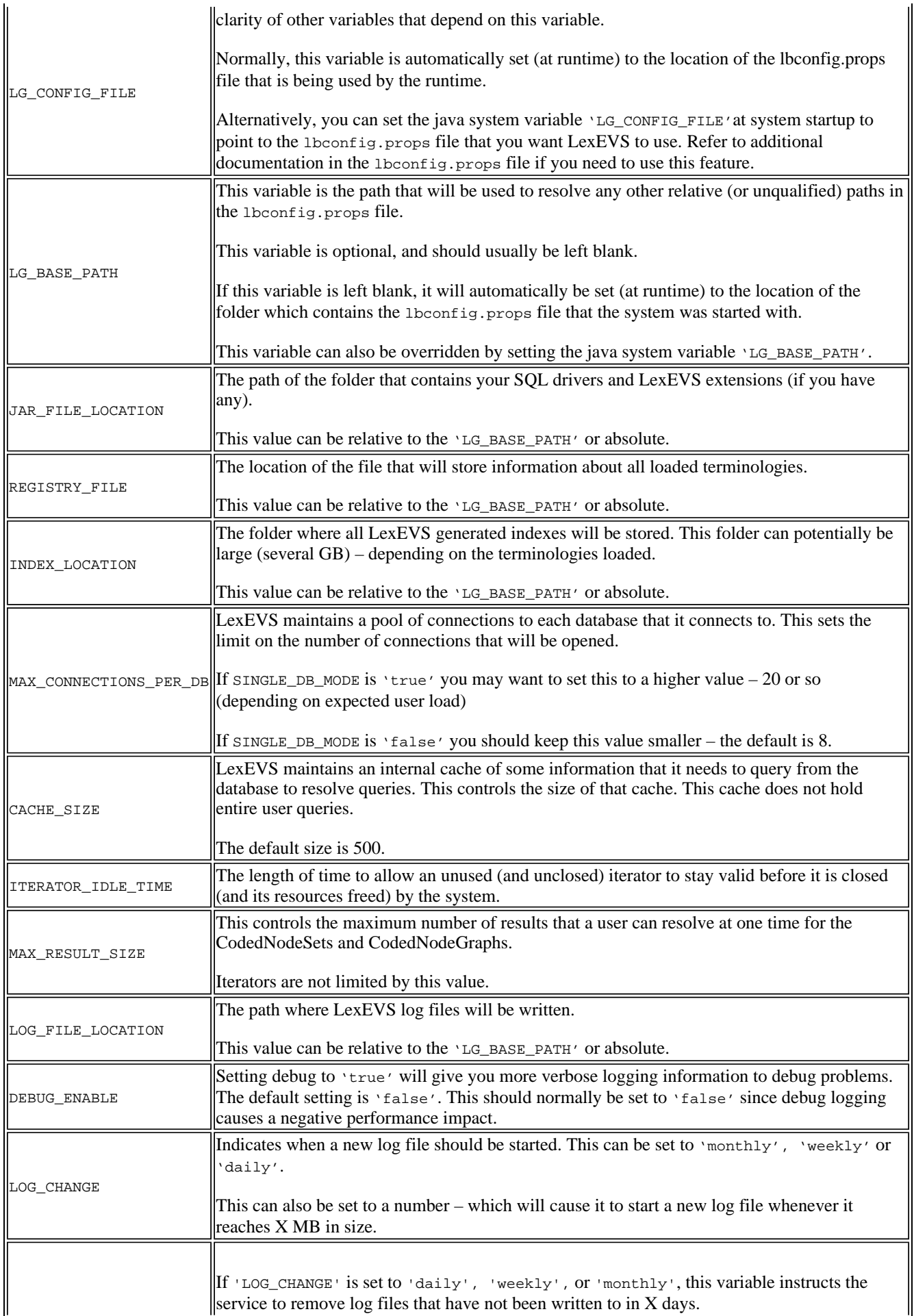

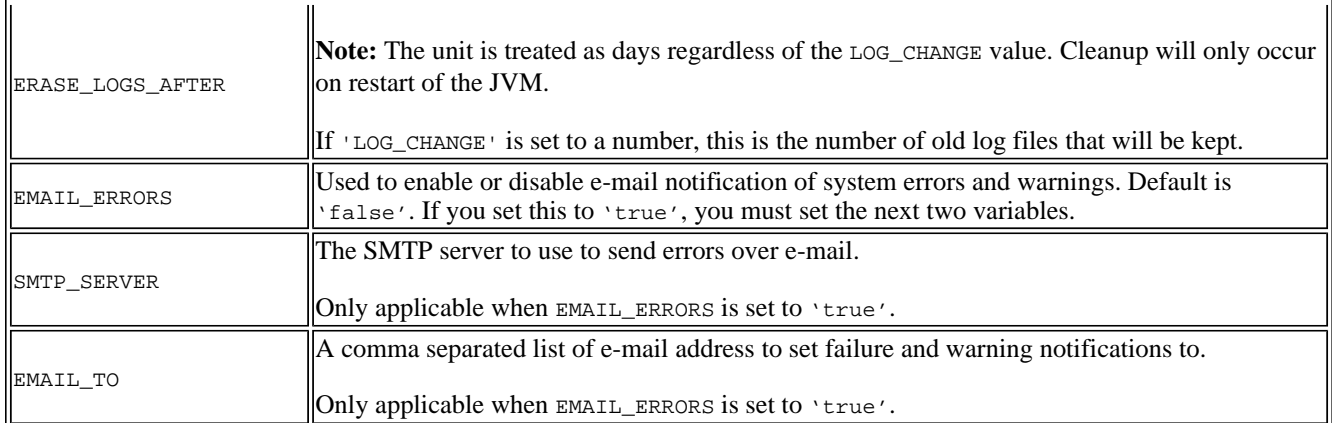

#### *Table 4b - LexEVS configuration parameters*

**Attention**  It is considered beyond the scope of this manual to address database (e.g. MySQL or PostgreSQL) setup and administration. However, proper database configuration is critical to the performance and long-term health of the LexEVS environment. System administrators should consult the MySQL or PostgreSQL documentation to determine settings that are appropriate to the host machine and environment. Tuning should be performed prior to loading vocabularies. The following tables provide settings that have been modified in database environments used during LexEVS development and adoption, and are provided for consideration by database administrators.

#### **MySQL properties**

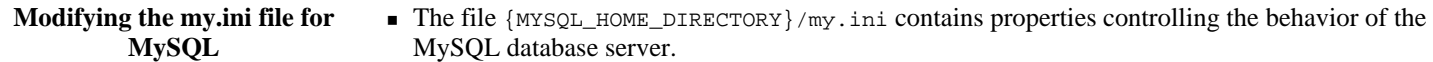

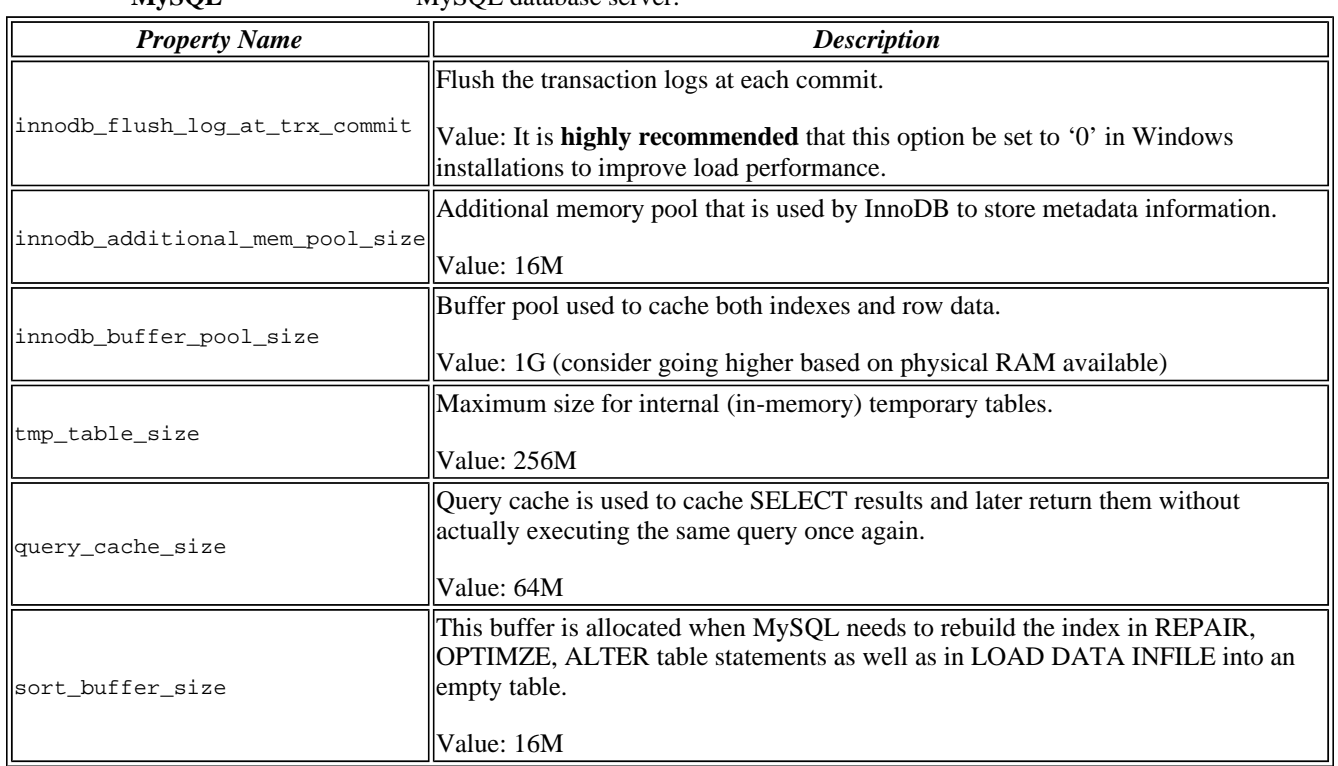

*Table 5 – MySQL configuration parameters*

#### **PostgreSQL properties**

**Modifying the posgresql.conf File for PostgreSQL** 

 The file {PostgreSQL\_HOME\_DIRECTORY}/posgresql.conf contains properties controlling the behavior of the PostgreSQL database server.

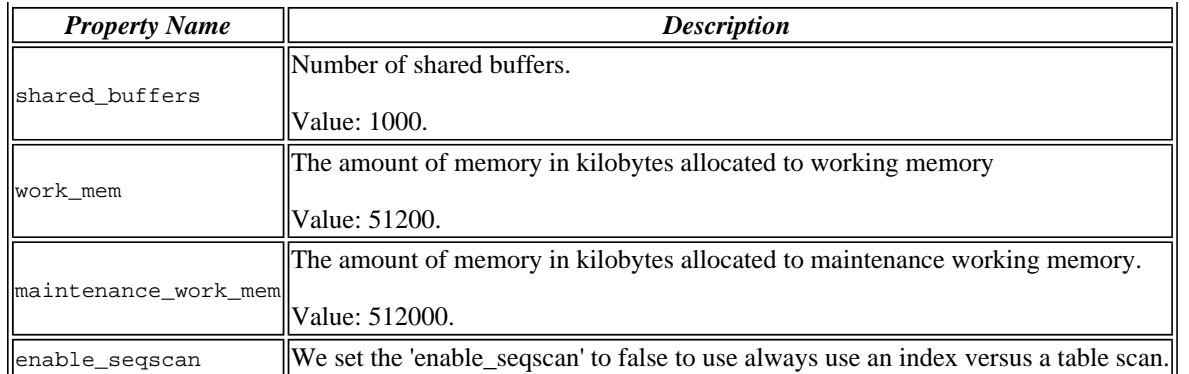

*Table 6 – PostgreSQL configuration parameters*

**Note:** MySQL can be passed a jdbc option for the Windows local environment that may improve perfomance 30 to 50%.

Try the following values in the lbconfig.props file for the DB\_URL:

SINGLE\_DB\_MODE=true DB\_URL=jdbc:mysql:///<dbname>?socketFactory=com.mysql.jdbc.NamedPipeSocketFactory

This uses Windows Named Pipe function and avoids use of the TCP/IP protocol. It only works when connecting with a local iteration of the MySQL database on Windows.

#### **Testing the LexEVS Configuration**

F

This LexEVS installation provides a test suite to verify and test the environment.

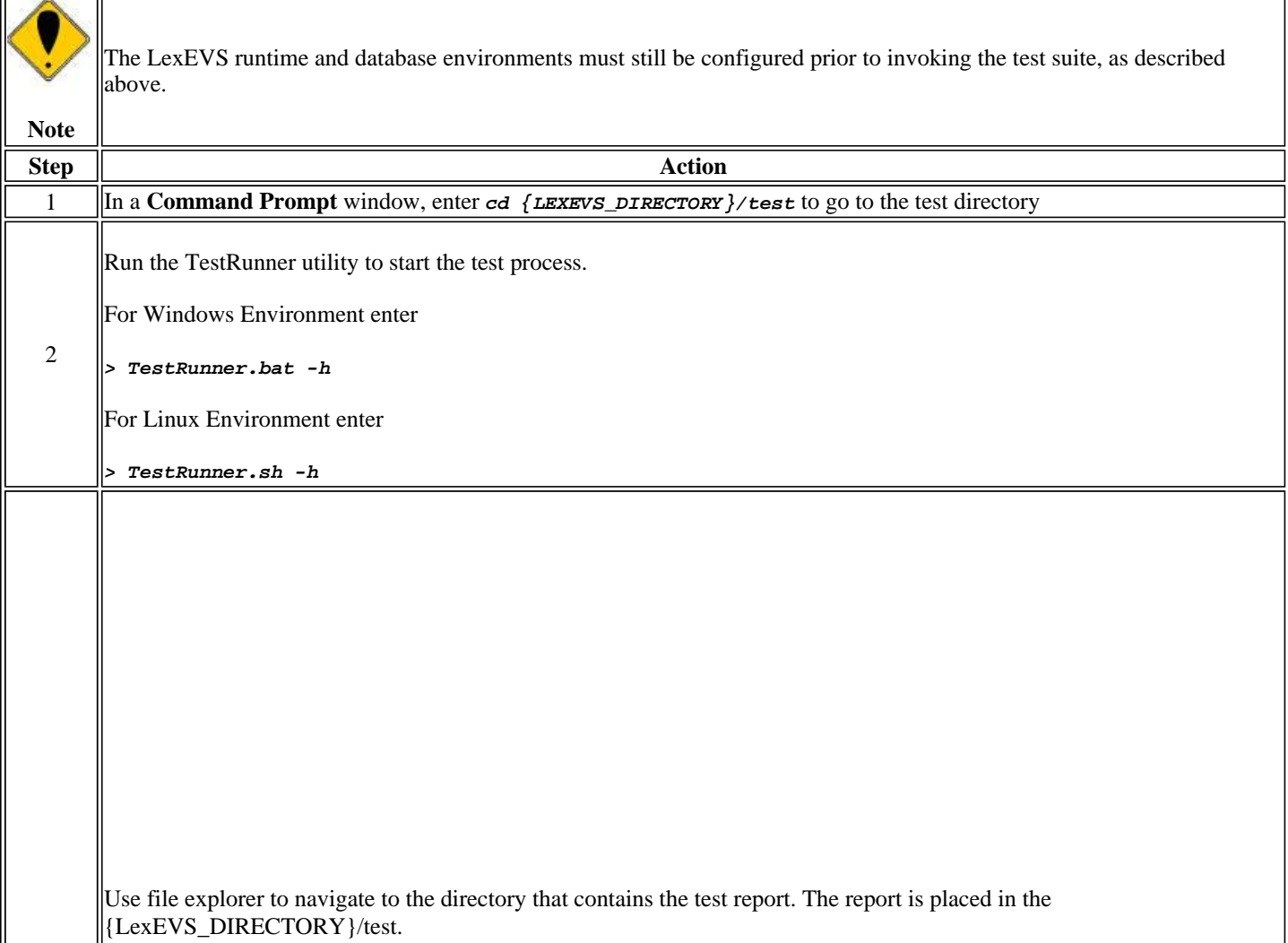

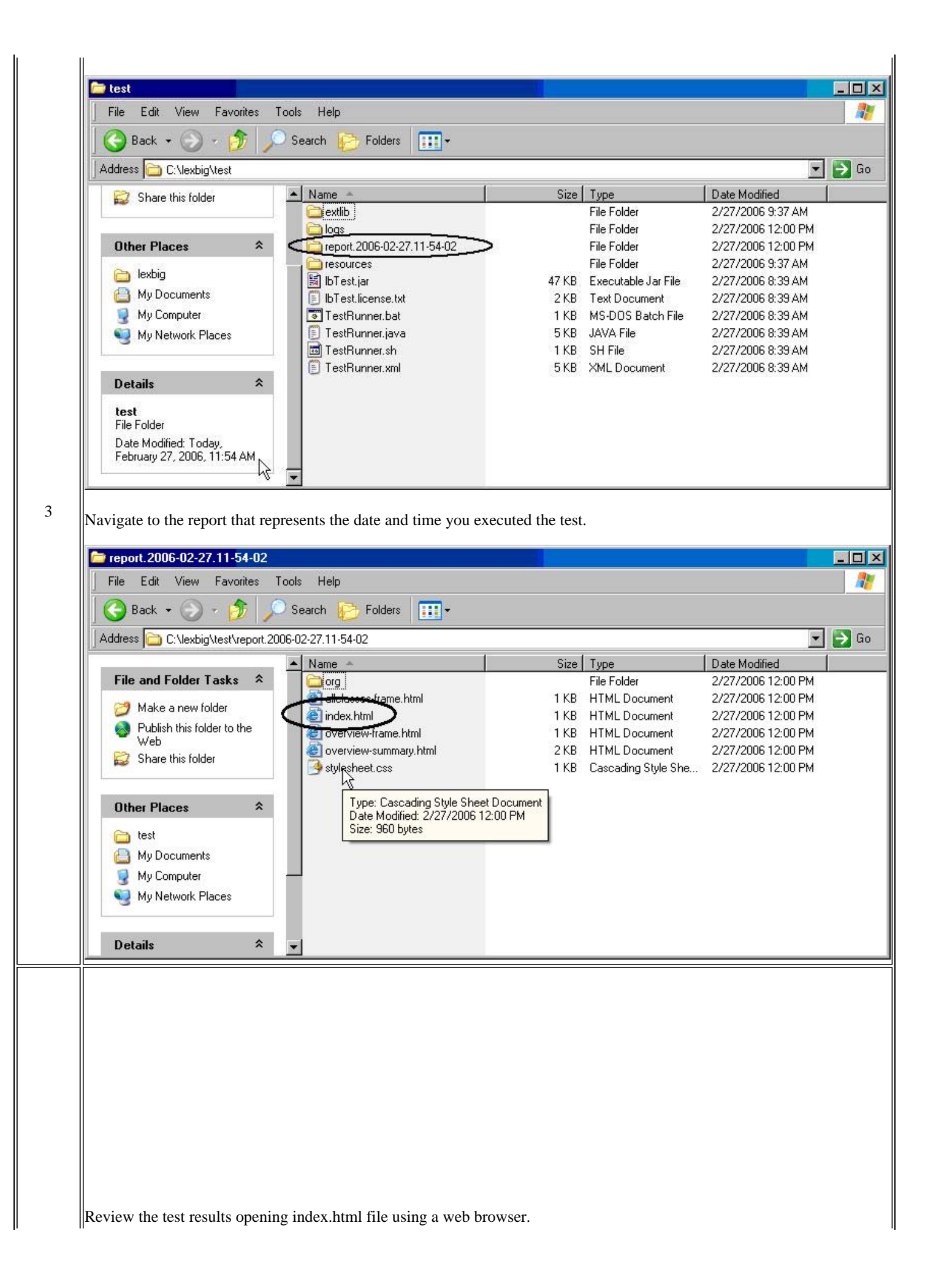

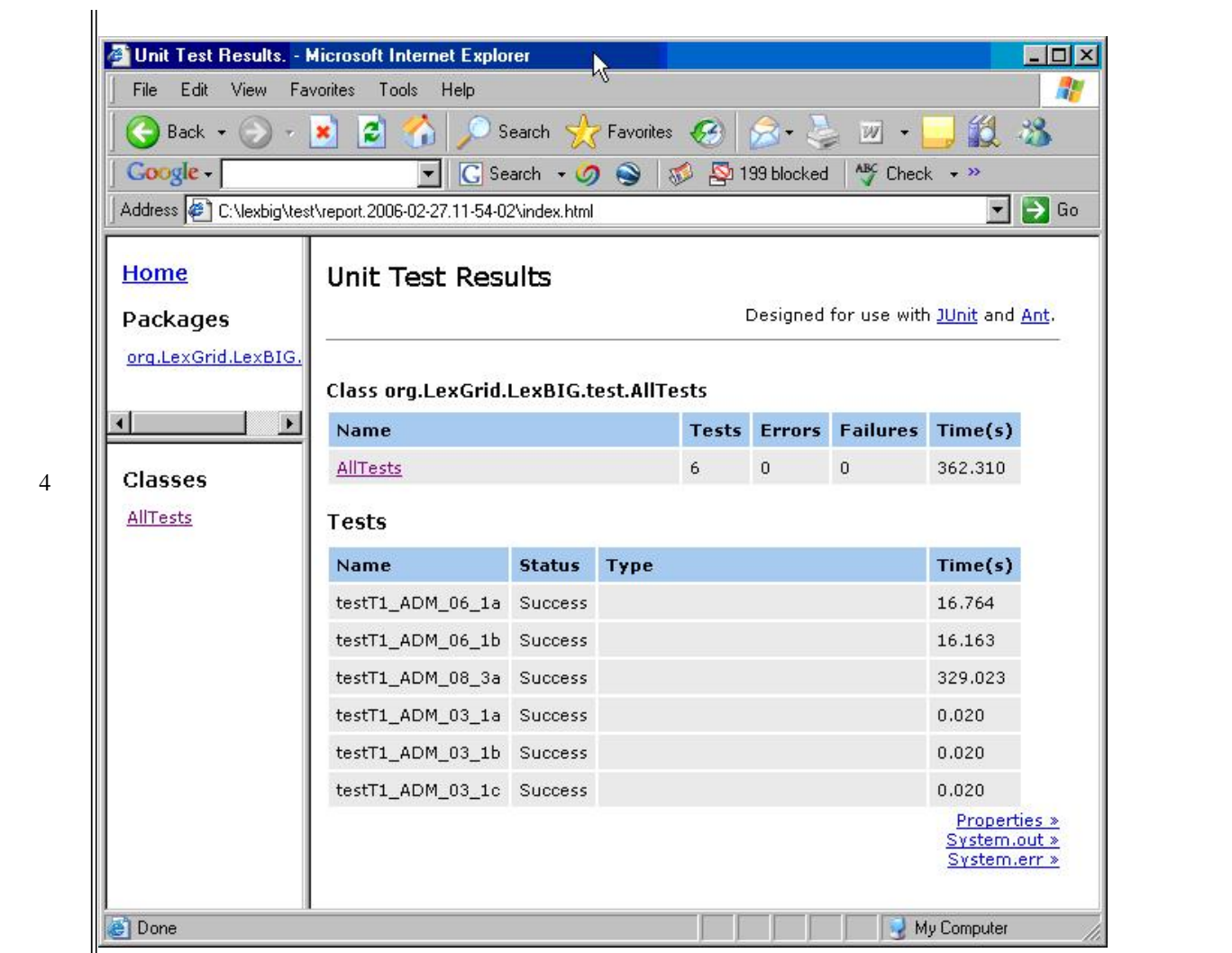

**Congratulations!** If the test passes all tests, you have successfully installed the LexEVS software.

## **Troubleshooting**

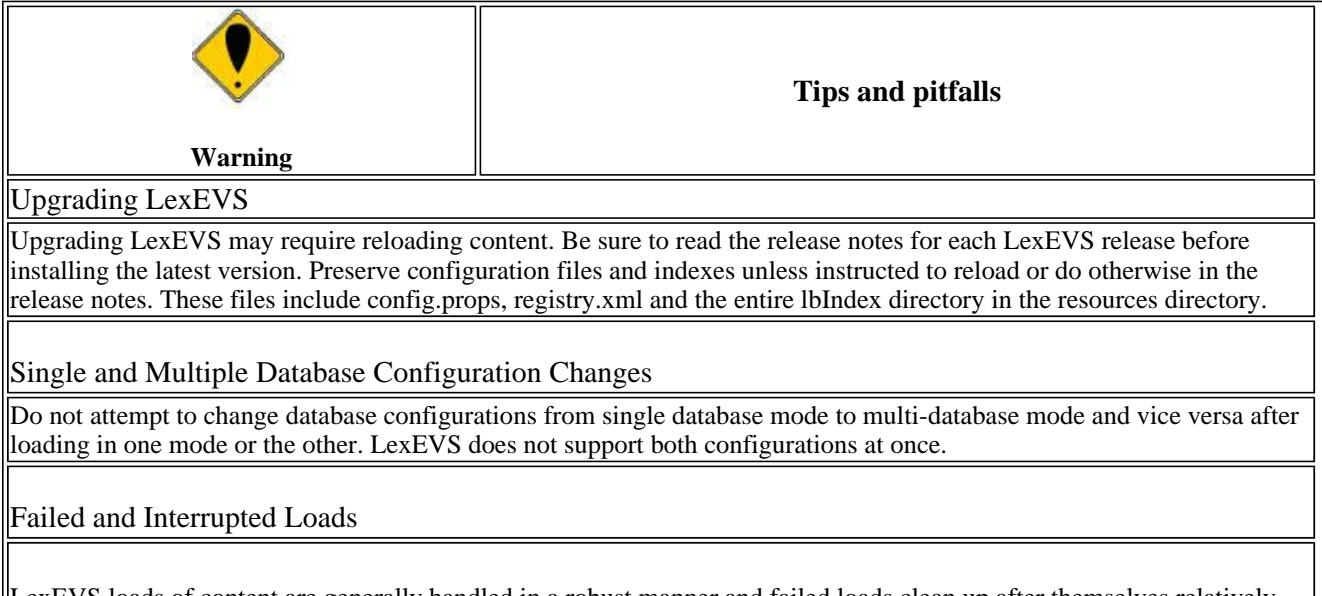

LexEVS loads of content are generally handled in a robust manner and failed loads clean up after themselves relatively well when dbms' are properly configured to allow database drop functions by LexEVS. However, exiting the application in the middle of a load may cause unpredictable consequences with databases, indexes and lock files left in a state that will cause subsequent loads of the same terminology to fail.

- Often these can be remedied by deleting the lock.xml file followed by using the cleanup function.
- Other steps may need to be taken if this doesn't work, including dropping databases as a dba, deleting the index file for the offending terminology, and editing the registry.xml and metadata.xml files by hand.
- A quick, dirty solution is to drop all databases and delete all configuration files except config.props.

#### When to Scale a Dbms for a Large Number of Connections

If LexEVS is configured for multi-database loads and has multiple users connecting to all terminologies, then the administrator will need to scale database configurations to adapt to this. If you have large number of terminologies loaded and a large user base connecting to the service using the lbGUI, then you will need the database configuration for number of connections scaled appropriately or users may not be able to connect. *Note: Loading in single database mode can eliminate this problem.*

## MySQL Driver Issues

LexEVS is no longer distributed with a Java MySQL driver due to licensing concerns. If LexEVS reports an error concerning establishing a connection to the MySQL server yet the MySQL CLI is able to connect, an adjustment in the version of Connector/J may be required.

The latest version of Connector/J is available from MySQL.org. The new jar should be placed in the LexGrid/LexBIG/2.0.0/runtime/sqlDrivers/ directory. If you are changing drivers remove the existing driver jar file to ensure that the class loader does not incorrectly load the older driver file.

#### MySQL Perfomance Problems

If the user experiences slow performance when loading or accessing terminologies a review of the suggested configuration parameters for the dbms is recommended. Pay particular attention to the MySQL values.

# **Installing LexEVS in a Web based environment**

#### **Minimal System Requirements**

- Internet connection
- $2$  GB RAM
- Tested Platforms (Similar Hardware Specification for Operating System)

LexEVS has been tested on the platforms shown in Table 1.

|                    | Linux Server                              | Linux Server                                                                                                    | Windows                                |  |
|--------------------|-------------------------------------------|----------------------------------------------------------------------------------------------------|----------------------------------------|--|
| <b>Model</b>       | <b>IHP Proliant DL 380</b>                | Penguin                                                                                                    | <b>IDell Latitude</b>                  |  |
| $\boldsymbol{CPU}$ |                                           | 2 x Intel® Xeon™ Processor 2.80GHz  Dual AMD Opteron 248 processors (64 bit)  1 x Intel® Pentium™ Processor 2.00GHz |                                        |  |
| <b>Memory</b>      | 4 GB                                      | l16Gb                                                                                                    | 1.5Gb                                  |  |
|                    | $\parallel$ System 2 x 36GB               | 1250 GB Raid 1 disk                                                                                                 |                                        |  |
| $\ Local\ Disk\ $  | $\angle$ (RAID 1) Data = 2 x 146 (RAID 1) | $ $ drive(s) 250 GB stand along disk drive                                                                          | $\sqrt{\text{System } 1 \times 80}$ GB |  |
|                    | Red Hat Linux ES 3                        | Fedora Core 3 (64 bit)                                                                                              |                                        |  |
| OS.                | $\angle (RPM 2.4.21 - 20.0.1)$            | los                                                                                                    | Windows XP Professional                |  |

*Table 1 - Platform Testing Environment*

#### **Software Requirements**

#### **Required Software - Not Included in LexEVS**

You must download and install the required software that is not included with LexEVS (listed in Table 2). The software name, version, description, and URL hyperlinks (for download) are indicated in the table.

(Required software that *is* included with the LexEVS is listed in Appendix I)

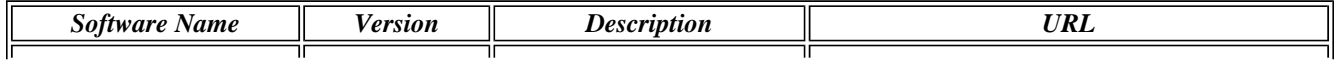

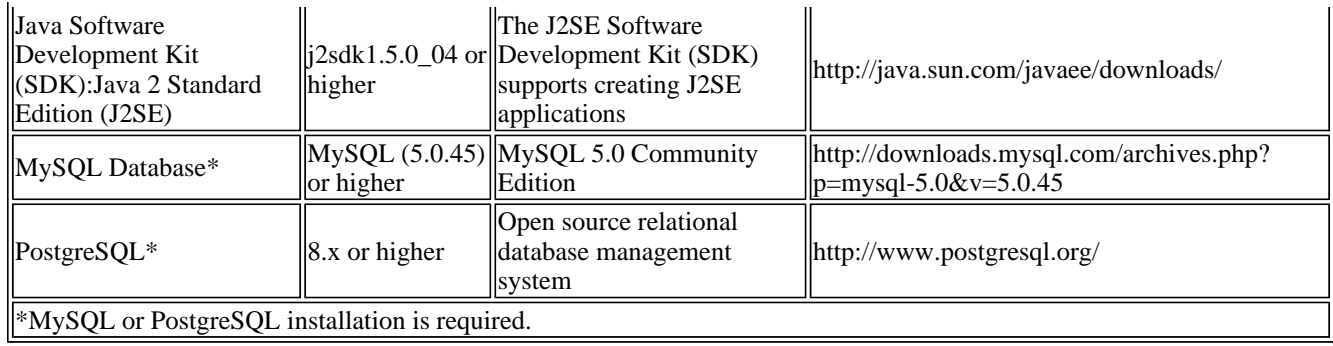

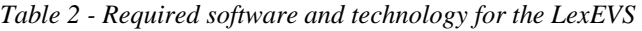

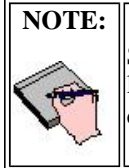

Some JDBC drivers are included with LexEVS installer others will have to be downloaded by the user due to licensing considerations. These drivers are placed in the {LEXEVS\_DIRECTORY}/runtime-components/extLib directory.

#### **Installation**

Since LexEVS is server oriented software, a common deployment scenario is to package LexEVS into a WAR file and deploy it into JBoss or another Application Server. The following are recommendations for packaging and configuring LexEVS for JBoss usage.

If not deploying into an Application Server such as JBoss, this chapter can be skipped. While these instructions are tailored to JBoss, they should serve as a reasonable guide in packaging for other Application Servers.

Complete a standalone installation of LexEVS before starting this section. These files will be copied to create your JBoss package.

#### **Creating your WAR file**

To add LexEVS functionality to a WAR file, add the lexbig.jar file to the lib folder of the WAR file. Adding the lbRuntime.jar file to the lib folder may result in the duplication of many common libraries that LexEVS and JBoss share. In particular errors will occur due to a collision between the log4j libraries that LexEVS and JBoss both use.

The lexbig.jar can be found in the 'runtime-components' folder of the LexEVS installation.

The lexbig.jar file adds LexEVS runtime functionality to JBoss; however, 3rd party dependencies must be added to the WAR file lib folder as well. These jar files are located in the 'runtime-components/extLib' subfolder shown below.

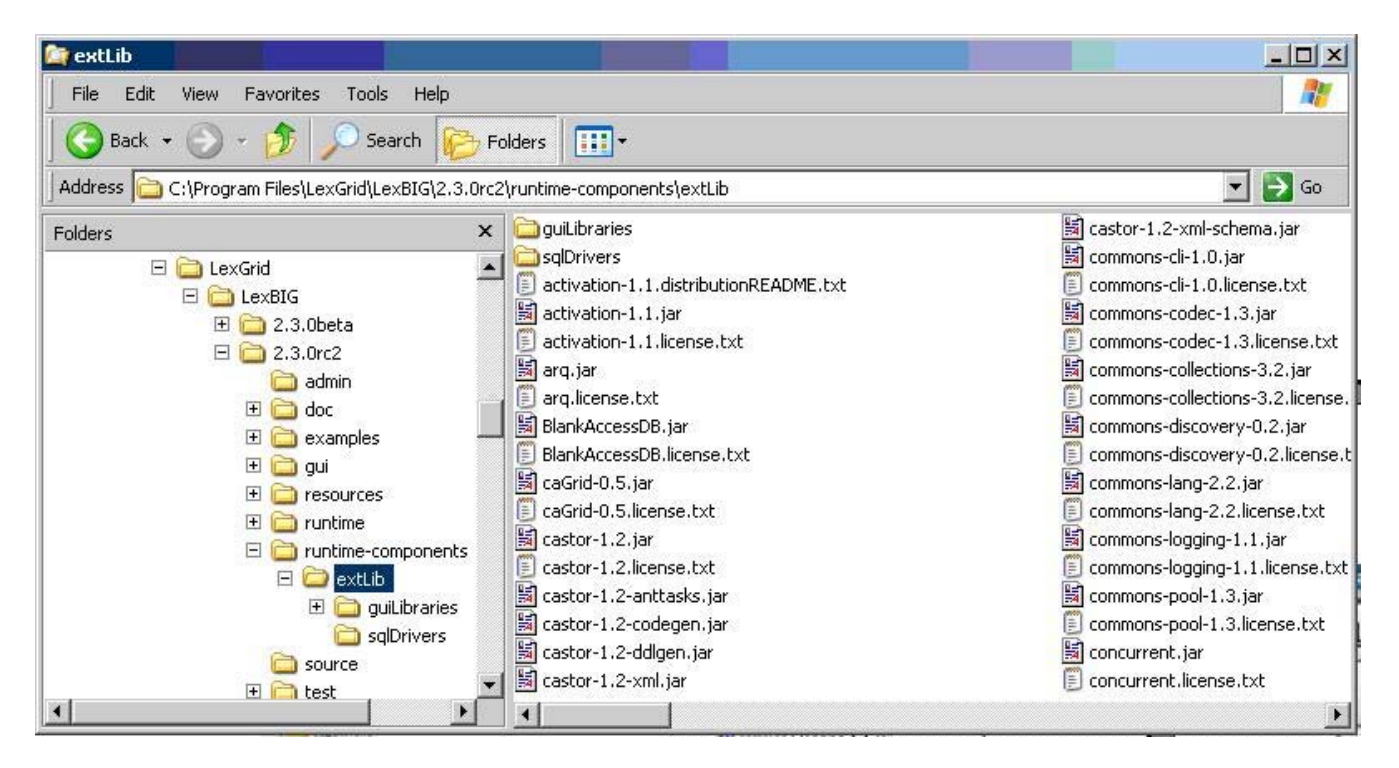

Avoid duplicating jars already contained in the WAR package or jar files that JBoss already provides. For example, JBoss already provides a log4j x.x.x.jar' – this file should NOT BE COPIED into the WAR package. **Note:** this jar is singled out because it is known to cause errors in JBoss if you deploy a WAR file that contains a log4j library.

Do not copy files from 'runtime-components/extLib/guiLibraries' or any of the sql drivers in the 'sqlDrivers' folder. The gui libraries are not needed and the sql drivers will be dealt with later.

#### **Creating the file storage location for the LexEVS runtime**

LexEVS runtime needs to have the ability to read and write from a local file system in order to function properly. The files that it writes also need to persist through a stop and start of the JBoss server. These files cannot be placed inside of the WAR file, since JBoss extracts WAR files into a differently named temporary folder every time it starts up.

Create a single folder to store this information, and configure the LexEVS JBoss instance to use this folder while it is running for all of its file system access needs.

Below is a screenshot of the file structure to create:

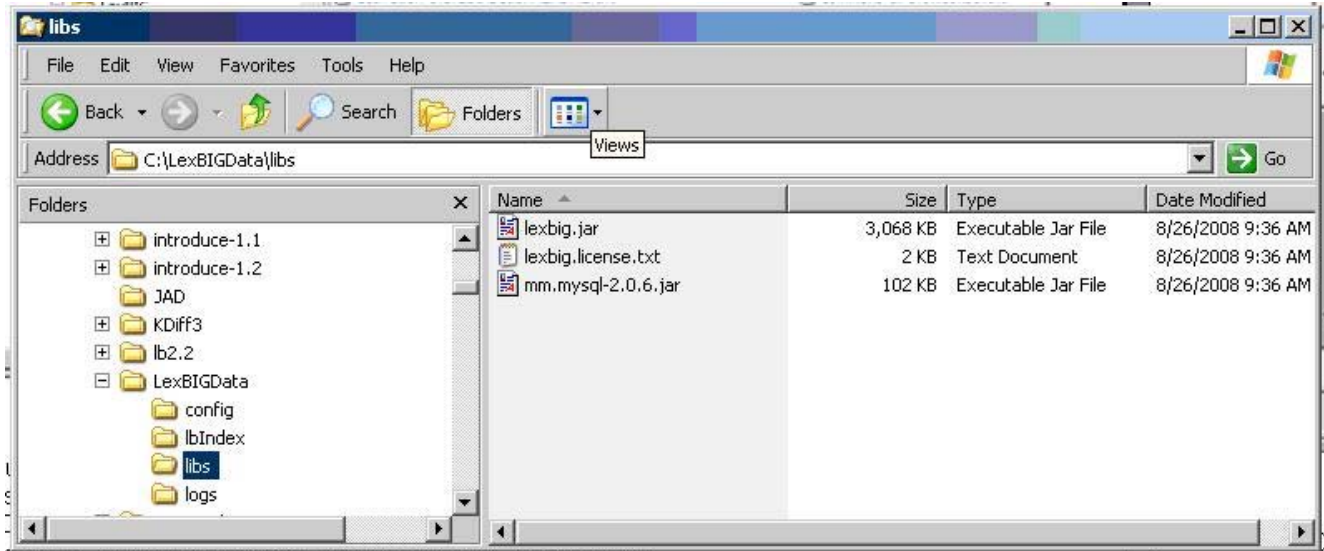

Create a top level folder named 'LexBIGData'. Create sub-folders in this directory named 'config', 'lbIndex', 'libs', and 'logs'.

The folder 'config' is used for storing the LexEVS configuration, storing the terminology registry, and storing lock files. Copy 'LexEVS <version>\resources\config\config.props' into this folder now. This file will be customized later.

The folder 'lbIndex' is where LexEVS will store the indexes that it creates. Leave this folder empty.

In the folder 'libs' copy the SQL drivers. You may have to download drivers compatable with the database verion your LexEVS application connects to. Any LexEVS extensions can also be placed here. Copy the jar 'LexEVS 5.0\runtimecomponents\lexbig.jar' into this folder. A duplicate of this jar file needs to be here to assist with some custom classloader work that bypasses the normal classpaths.

The folder 'logs' is where LexEVS will write its log messages. Leave this folder empty.

Your directory structure should now look like the screen shot above.

#### **Configuring lbconfig.props for JBoss deployment**

There are a few variables in the lbconfig.props file in your LexBIGData folder that will need to be changed for the JBoss deployment. There are a number of ways that this file can be configured – but these instructions set up directories relative paths – allowing the WAR file to be easily moved from one server to another.

The lbconfig.props file should already be configured for standalone mode at this point, as described earlier in the manual. This section will only describe the changes that should be made for JBoss deployment.

There following five variables need to be set to the following values in the lbconfig.props file.

LG\_BASE\_PATH= This variable is being left blank. This will cause LexEVS to automatically set this variable to the location of the lbconfig.props file when it starts up. All other paths in the lbconfig.props file can then be set relative to the folder that contains the lbconfig.props file that was found when the system started up – and it should use the lbconfig.props file in your LexBIGData folder.

JAR\_FILE\_LOCATION=../libs/ This variable is being set to point to the 'libs' folder that we created in the LexBIGData folder. The two periods tells it to go up one folder from the place where it started (the config folder) and then down into the libs folder.

REGISTRY FILE=registry.xml By only putting a file name here, a file of that name will be created in the same folder where it started (the config folder in the LexBIGData folder).

INDEX\_LOCATION=../lbIndex Sets the index storage location to the lbIndex folder in the LexBIGData folder.

LOG\_FILE\_LOCATION=../logs Sets the log location to the logs folder in the LexBIGData folder.

#### **Locating the file storage location for the LexEVS runtime**

Now that you have created your 'LexBIGData' folder, and configured the config.props file, you need to decide where to place it on the system where JBoss and your WAR file will be deployed. Location is up to the user – so long as it is permanent. A couple of possibilities include keeping it with JBoss -- in the JBoss data foler,, '\…\jboss-4.0.4.GA\server\default\data\LexBIGData,' or it could go into a typical Linux application folder such as /apps/LexEVS/LexBIGData/.

#### **Locating the lbconfig.props file when JBoss starts**

The only step remaining now is to help LexEVS find the proper lbconfig.props file when it initializes. There are a number of ways that this could be done – but the easiest way is to set the Java System Variable LG\_CONFIG\_FILE to the location of the lbconfig.props file.

This can be done by modifying the script that launches JBoss – adding the following (modify as appropriate for the place that you picked for your LexBIGData folder)

-DLG\_CONFIG\_FILE=C:\Program Files\jboss-4.0.4.GA\server\default\data\LexBIGData\config\lbconfig.props

Alternatively, you could programmatically set this system variable from your application when it starts up and before it makes its first LexEVS call.

Read the documentation in the lbconfig.props file for other LG\_CONFIG\_FILE configuration possibilties.

**NOTE:** JBoss tends to run out of memory while running with the default settings of JBoss. To fix the problem, modify the run.conf file under JBOSS\_home/bin to change the memory setting and how frequently the rmi garbage collector runs, by editing the JAVA\_OPTS line as follows:

```
if [ "x$JAVA_OPTS" = "x" ]; then 
   JAVA_OPTS="-server -XX:MaxPermSize=128m -Xms256m -Xmx2000m -Dsun.rmi.dgc.client.gcInterval=120000 - 
Dsun.rmi.dgc.server.gcInterval=120000" 
fi
```
#### **Moving a terminology to another SQL server**

In some deployment scenarios, it may be necessary to move a very large terminology onto a different SQL server than the standard LexEVS server configured above for scalability reasons.

This is supported, but there are some limitations and cautions:

- Manually edit the registry.xml file (It may have an alternate name as denoted in the REGISTRY\_FILE variable of lbconfig.props) with a text editor.
- This terminology cannot be removed using the LexEVS API. To remove the terminology, edit the registry. xml file again, and manually drop the database from the server. This leaves an orphaned index -- running the orphaned resources clean up tool wipes the index and associated entries.
- This "extra" SQL server must use the same driver and same username and password as the default LexEVS server since the configuration file only supports a single password and username set.

Steps to move a terminology to a new server:

- 1. Manually move the proper database (or proper subset of tables in SINGLE\_DB\_MODE) to the new server. The LexEVS TransferScheme tool (in the admin scripts folder) can help you determine the proper SQL databases, tables, and commands that you will need to use to accomplish this. Alternatively, you can look at the registry. xml file to determine what database and/or tables you need to move.
- 2. Manually edit the registry.xml file. You will need to change the value of the dbURL parameter on the proper line for this terminology that you are using.
- 3. Restart LexEVS, and ensure that the terminology is still available.

## **Installing Web-enabled LexEVS (Remote API, Web Access and Data Service)**

#### **Minimal System Requirements**

- Internet connection
- 2 GB RAM
- Tested Platforms (Similar Hardware Specification for Operating System)

LexBIG has been tested on the platforms shown in Table 1.

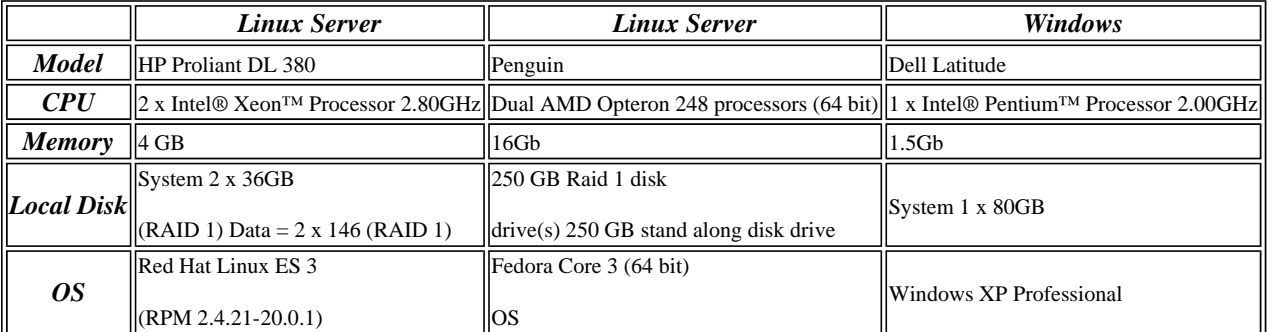

## **Software Requirements**

#### **Required Software - Not Included in LexEVS**

You must download and install the required software that is not included with LexEVS (listed in Table 2). The software name, version, description, and URL hyperlinks (for download) are indicated in the table.

(Required software that *is* included with the LexEVS is listed in Appendix I)

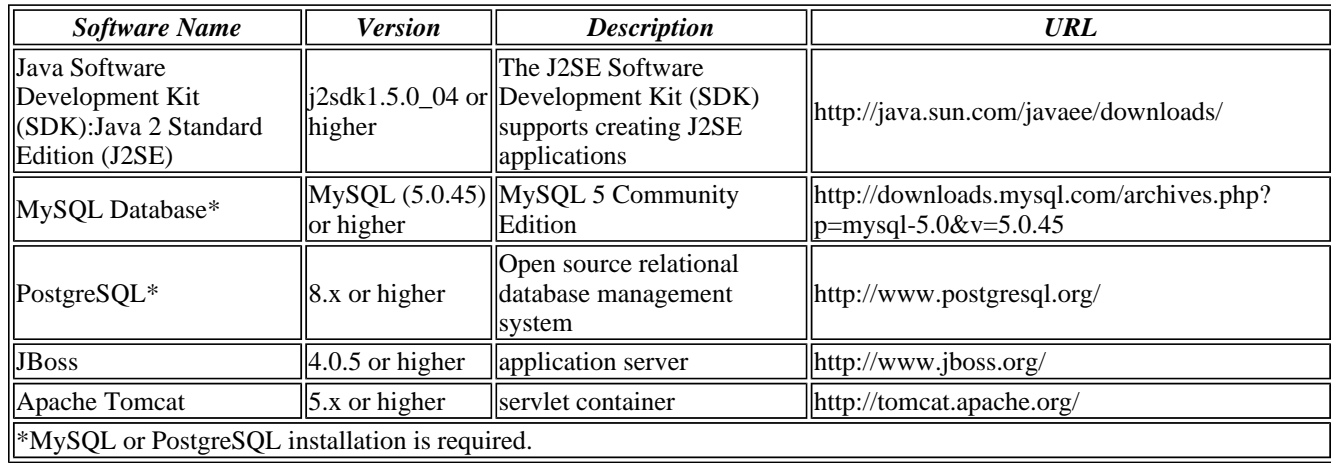

*Table 2 - Required software and technology for the LexEVS*

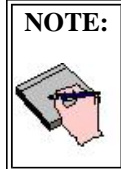

Some database drivers are not included with the LexEVS installer. Downloaded drivers are placed in the {LEXEVS\_DIRECTORY}/runtime/sqlDrivers and the {LEXEVS\_DIRECTORY}/runtimecomponents/sqlDrivers directories

## **Installation**

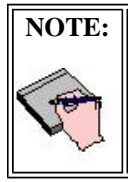

Web-enabled LexEVS requires that LexBIG (soon to be called LexEVS local runtime), be installed and an appropriate database connection configured. Since database loads do not occur in LexEVS, they must be done from the LexEVS local runtime iteration.

#### **Downloading and Installing the web-enabled LexEVS api**

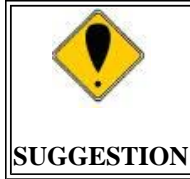

To best understand the installation and testing procedures for LexEVS, it is recommended that you follow the procedures described in this section with minimal deviation.

Complete the following steps to download and install the LexEVS api:

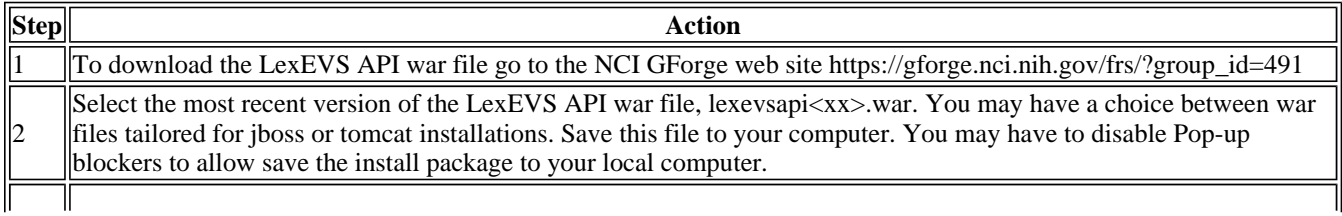

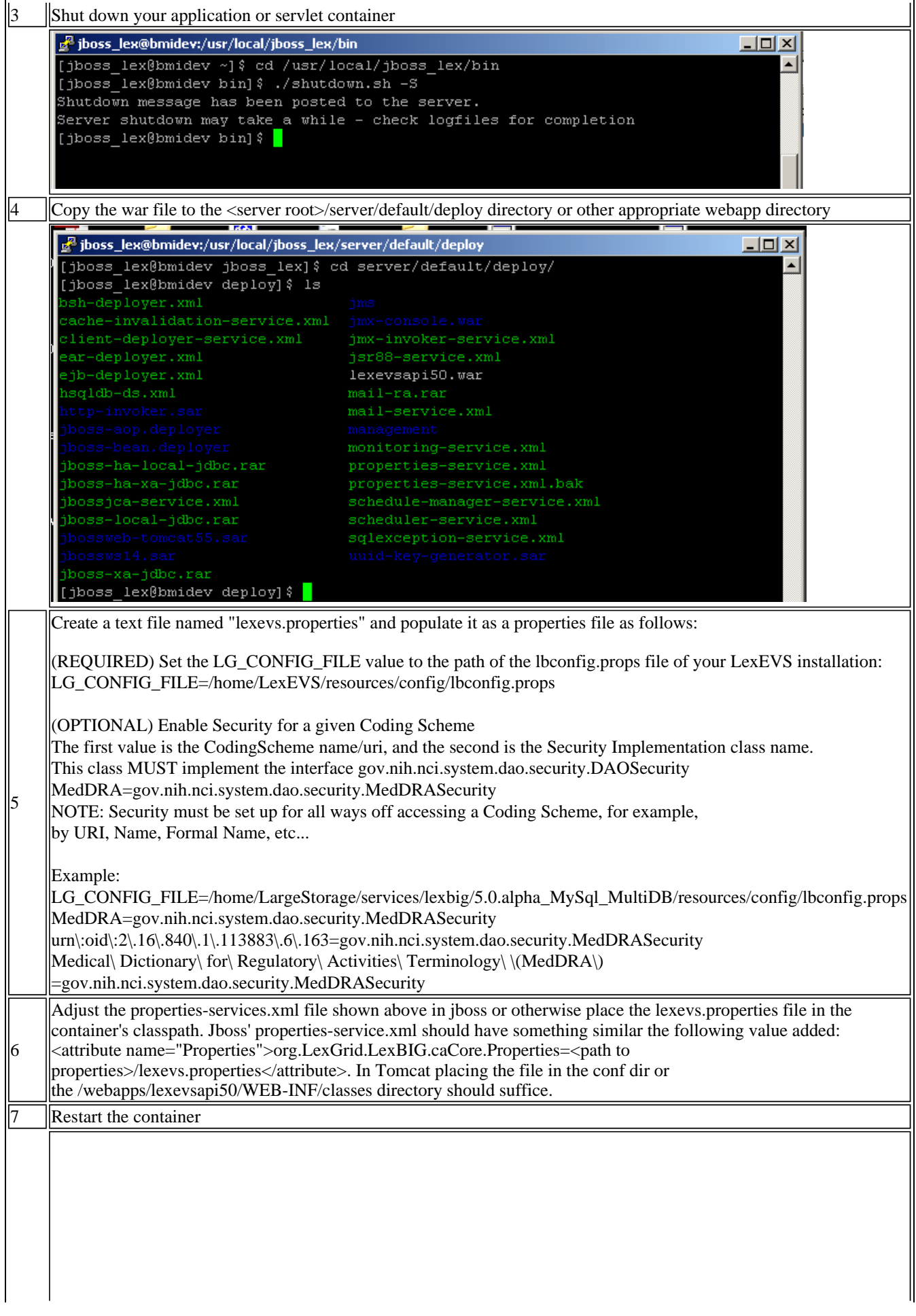

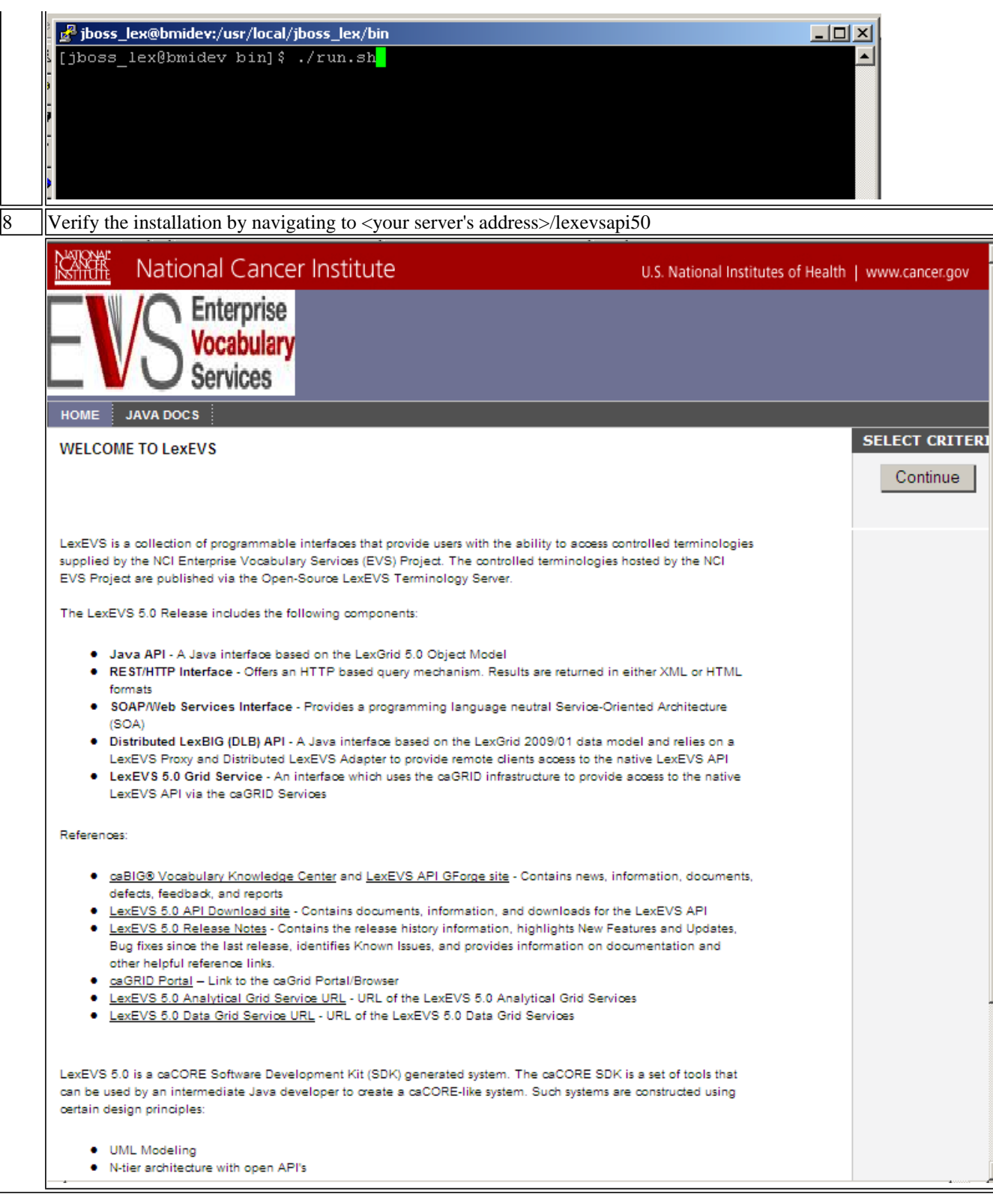

#### **Troubleshooting**

If the LexEVS local runtime is properly installed and tested then web-enabled LexEVS should have few problems. If you recieve deployment errors in JBoss and are unable to see the EVS home page then you may not have configured the properties attribute in JBoss's properties-service.xml. You may also need to the path in lexevs.properties where lbconfig.props location is defined.

# **Installing LexEVS Grid Services**

## **Minimal System Requirements**

- **Internet connection**
- 2 GB RAM
- Tested Platforms (Similar Hardware Specification for Operating System)

LexBIG has been tested on the platforms shown in Table 1.

|                   | Linux Server                                  | Linux Server                                                                                                    | <b>Windows</b>              |  |
|-------------------|-----------------------------------------------|----------------------------------------------------------------------------------------------------|-----------------------------|--|
| <b>Model</b>      | <b>IHP Proliant DL 380</b>                    | Penguin                                                                                                    | <b>IDell Latitude</b>       |  |
| CPU               |                                               | 2.00 X Intel® Xeon <sup>TM</sup> Processor 2.80GHz  Dual AMD Opteron 248 processors (64 bit)  1 x Intel® Pentium <sup>TM</sup> Processor 2.00GHz |                             |  |
| <b>Memory</b>     | 4 GB                                          | 16Gb                                                                                                    | 1.5 <sub>Gb</sub>           |  |
|                   | $\sqrt{\text{System } 2 \times 36 \text{GB}}$ | 250 GB Raid 1 disk                                                                                                    |                             |  |
| <b>Local Disk</b> | $\vert (RAID 1) Data = 2 \times 146 (RAID 1)$ | $\left \right $ drive(s) 250 GB stand along disk drive                                                                                           | $\parallel$ System 1 x 80GB |  |
|                   | Red Hat Linux ES 3                            | Fedora Core 3 (64 bit)                                                                                                    |                             |  |
| <i>OS</i>         | $(RPM 2.4.21-20.0.1)$                         | los                                                                                                    | Windows XP Professional     |  |

*Table 1 - Platform Testing Environment*

## **Software Requirements**

#### **Required Software - Not Included in LexEVS**

You must download and install the required software that is not included with LexEVS (listed in Table 2). The software name, version, description, and URL hyperlinks (for download) are indicated in the table.

| <b>Software Name</b>                                                         | <b>Version</b>                 | <b>Description</b>                                                                                    | <b>URL</b>                                                         |  |  |
|------------------------------------------------------------------------------|--------------------------------|----------------------------------------------------------------------------------------------------|--------------------------------------------------------------------|--|--|
| Java Software<br>Development Kit<br>(SDK): Java 2 Standard<br>Edition (J2SE) | higher                         | The J2SE Software<br>$[2sdk1.5.0]$ or Development Kit (SDK)<br>supports creating J2SE<br>applications | http://java.sun.com/javaee/downloads/                              |  |  |
| MySQL Database*                                                              | $\parallel$ or higher          | $\ M\text{ySQL}$ (5.0.45) $\ M\text{ySQL}$ 5 Community<br>llEdition                                   | http://downloads.mysql.com/archives.php?<br>$\ p=mysq-5.0&=5.0.45$ |  |  |
| $\parallel$ PostgreSQL*                                                      | $\left\  8 \right\ $ or higher | Open source relational<br>database management<br>  system                                             | $\Vert$ http://www.postgresql.org/                                 |  |  |
| <b>JBoss</b>                                                                 | $\parallel$ 4.0.5 or higher    | application server                                                                                    | http://www.jboss.org/                                              |  |  |
| Apache Tomcat                                                                | $\left\ 5.x\right\ $ or higher | servlet container                                                                                     | $\ $ http://tomcat.apache.org/                                     |  |  |
| *MySQL or PostgreSQL installation is required.                               |                                |                                                                                                    |                                                                    |  |  |

*Table 2 - Required software and technology for the LexEVS*

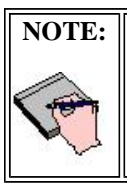

Some database drivers are not included with the LexEVS installer. Downloaded drivers are placed in the {LEXEVS\_DIRECTORY}/runtime/sqlDrivers and the {LEXEVS\_DIRECTORY}/runtimecomponents/sqlDrivers directories

## **Installation**

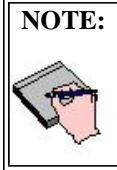

LexEVS Grid Services requires that LexBIG (soon to be called LexEVS local runtime), be installed and an appropriate database connection configured. Since database loads do not occur in LexEVS Grid Services, they must be done from the local LexEVS local runtime iteration. The Grid services access LexEVS via a web interface, therefore the web-enabled LexEVS must be installed as well.

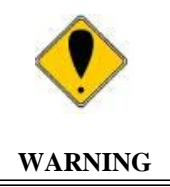

Do not attempt to deploy both data and analytical services in the same jboss container.

## **Downloading and Installing the LexEVS Grid Services**

Complete the following steps to download and install the LexEVS api:

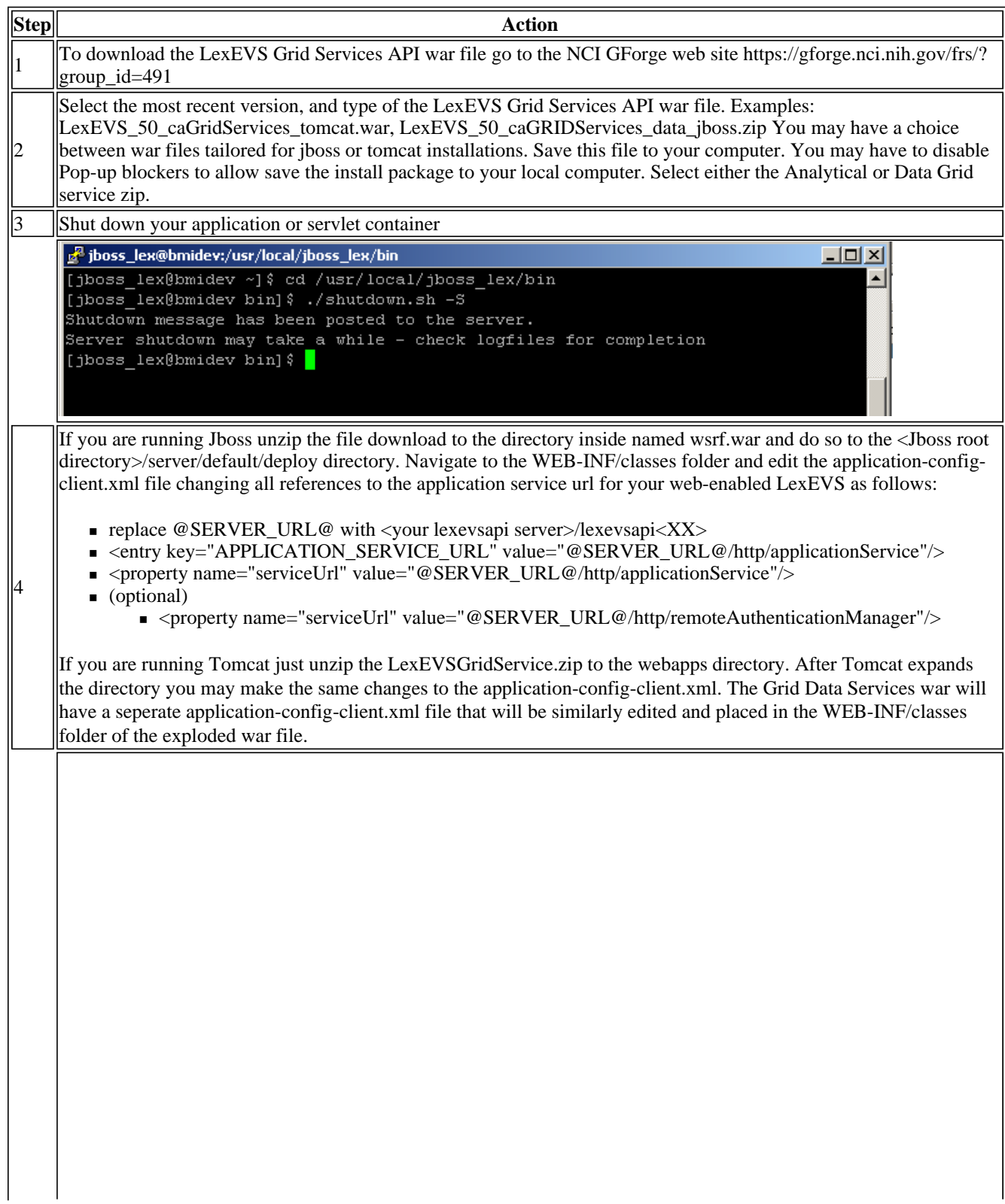

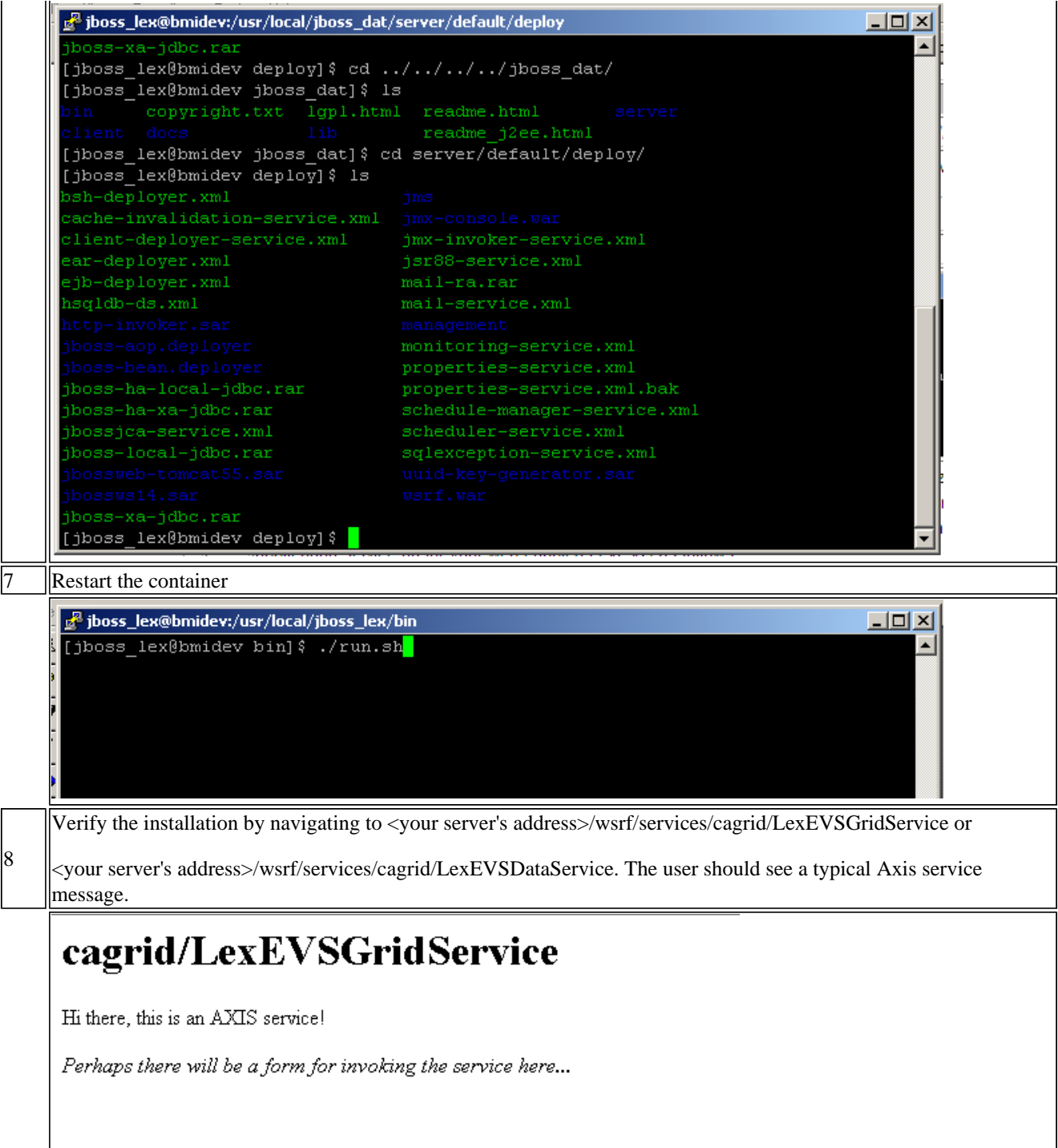

## **Troubleshooting**

Deployment errors may occur if all instances of references in the application-config-client.xml are not correctly configured with the web address of a web-enabled LexEVS instance.

Retrieved from "https://cabig-kc.nci.nih.gov/Vocab/KC/index.php/LexEVS\_5.0\_Installation\_Guide"

This page was last modified on 11 May 2009, at 20:51.

CONTACT USPRIVACY NOTICEDISCLAIMERACCESSIBILITYAPPLICATION SUPPORT